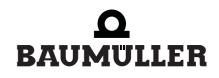

be in motion be in motion

# BMC-M-ETH-01/2, ...-CAN-04

Ethernet + CANopen-Master for b maXX controller PLC

**Operating Instructions** 

**E** 5.04030.04

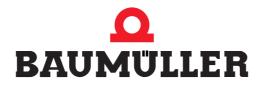

| Title          | Operating Instructions                                                                                                    |
|----------------|----------------------------------------------------------------------------------------------------|
| Product        | Ethernet + CANopen-Master for b maXX controller PLC BMC-M-ETH-01/2,CAN-04                                                                                                    |
| Last Revision: | Sept. 13, 2006                                                                                                    |
| Copyright      | Owners may make as many copies as they like of these<br>Operating Instructions exclusively for their own internal<br>use. You are not allowed to copy or duplicate even extracts<br>from these Operating Instructions for any other purposes.<br>You are not permitted to exploit or communicate the con-<br>tents of these Operating Instructions.<br>Any other designations or company logos used in these<br>Operating Instructions may be trademarks whose use by<br>third parties for their own purposes may affect the rights of<br>the owner of the trademark. |
| Binding nature | These Operating Instructions are a part of the unit/ma-<br>chine. These Operating Instructions must always be avail-<br>able to operators and be legible. If the unit/machine is sold,<br>the owner must pass on these Operating Instructions to-<br>gether with the unit/machine.<br>After selling the unit/machine you must pass on this origi-<br>nal and all the copies that you made to the purchaser. After<br>disposing of the machine in any way, you must destroy this<br>original and all the copies that you made.                                         |
|                | <ul> <li>When you pass on these Operating Instructions, all earlier revisions of the corresponding Parameter Manual are invalidated.</li> <li>Note that all the data/numbers/information that are quoted are current values at the time of printing. This information is not legally binding for dimensioning, calculation and costing.</li> <li>Within the scope of further-development of our products, Baumüller Nürnberg GmbH reserve the right to change the technical data and handling.</li> </ul>                                                             |
|                | We cannot guarantee this Operating Instructions is com-<br>pletely error-free unless this is expressly indicated in our<br>General Conditions of Business and Delivery.                                                                                                    |
| Manufacturer   | Baumüller Nürnberg GmbH<br>Ostendstr. 80 - 90<br>90482 Nuremberg<br>Germany<br>Tel. +49 9 11 54 32 - 0 Fax: +49 9 11 54 32 - 1 30<br>www.baumueller.de                                                                                                    |

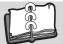

| 1   | Introc | luction                                                     | 5        |
|-----|--------|-------------------------------------------------------------|----------|
| 1.1 |        | First Steps                                                 |          |
| 1.2 |        | Terms Used                                                  | 5        |
|     |        |                                                             |          |
| 2   | Basic  | Safety Instructions                                         | 7        |
| 2.1 |        | Hazard information and instructions                         | 7        |
| 2.1 | ••     | Structure of hazard information                             | 8        |
| 2.1 |        | Hazard advisories that are used                             | 9        |
| 2.2 |        | Information signs                                           | 11       |
| 2.3 |        | Legal information                                           | 11       |
| 2.4 |        | Appropriate Use                                             | 11       |
| 2.5 |        | Inappropriate Use                                           | 12       |
| 2.6 |        | Protective equipment                                        | 12       |
| 2.7 |        | Personnel training                                          | 13       |
| 2.0 |        |                                                             | 13<br>13 |
| 2.9 |        | Responsibility and liability                                | 13       |
| 2.9 | ••     |                                                             | 13       |
| 2.9 |        | Danger arising from using this module                       | 14       |
| 2.9 |        | Warranty and Liability                                      | 14       |
| 3   | Packa  | aging and transportation                                    | 15       |
| 3.1 |        | Transportation                                              | 15       |
| 3.2 |        | Unpacking                                                   | 15       |
| 3.3 |        | Disposing of the packaging                                  | 16       |
| 3.4 |        | Observe during transportation                               | 16       |
|     | Deee   |                                                             | 47       |
| 4   | Desci  | ription of the Ethernet with CANopen-Master module          | 17       |
| 4.1 |        | Structure                                                   | 17       |
| 4.1 | • •    | BMC-M-ETH-02 Ethernet module with CANopen-Master            | 17       |
| 4.1 |        | BMC-M-ETH-01 Ethernet module                                | 19       |
| 4.1 |        | BMC-M-CAN-04 CANopen-Master option module                   | 20       |
| 4.2 |        | 0                                                           | 21       |
| 4.3 |        | Labeling of the module - type code                          | 22       |
| 5   | Assei  | mbly and installation                                       | 25       |
| 5.1 |        | General safety regulations                                  | 25       |
| 5.2 |        | Requirements of the personnel carrying out work             | 26       |
| 5.3 |        |                                                             | 26       |
| 5.4 |        | Installation space                                          | 27       |
| 5.5 |        | Assembly instructions                                       | 27       |
| 5.6 |        | Installation                                                | 32       |
| 5.6 | .1     | Connection diagram                                          | 32       |
| 5.6 | .2     | Requirements of electrical connection                       | 33       |
| 5.6 | .3     | Requirements of the connection cable                        | 33       |
| 5.6 | .4     | Sequence of installation                                    | 33       |
| 6   | Comr   | nissioning                                                  | 35       |
| 6.1 |        | General safety regulations                                  | 35       |
| 6.2 |        | Requirements of the personnel carrying out work             | 35       |
| 6.3 |        | Description/inspection of the safety and monitoring systems | 36       |
| 6.4 |        | Description and inspection of the controls and displays     | 36       |
| 6.4 |        | Sample Configuration                                        | 36       |
| 6.4 |        | LEDs for displaying operating status conditions             | 36       |
| 6.4 |        |                                                             | 41       |
| 6.4 |        |                                                             | 41       |
|     |        | ,                                                           |          |

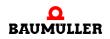

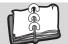

## TABLE OF CONTENTS

| 6.5<br>6.5<br>6.5                      | .1               | Commissioning sequence                                                                                                    | 43<br>43<br>43                    |
|----------------------------------------|------------------|----------------------------------------------------------------------------------------------------|-----------------------------------|
| 7                                      | Opera            | ation                                                                                                    | 45                                |
| 8                                      | Findi            | ng and eliminating disturbances                                                                                                    | 47                                |
| 8.1<br>8.2<br>8.3                      |                  | Safety regulations                                                                                                    | 47<br>47<br>47                    |
| 9                                      | Maint            | enance                                                                                                    | 51                                |
| 10                                     | Overl            | naul                                                                                                    | 53                                |
|                                        |                  | antling, storage                                                                                                    |                                   |
| 11.<br>11.<br>11.<br>11.<br>11.        | 1<br>2<br>3<br>4 | Safety regulations                                                                                                    | 55<br>56<br>56<br>58<br>58        |
| 12                                     | Dispo            | osal                                                                                                    | 59                                |
| 12.<br>12.<br>12.<br>12.               | 2<br>3           | Safety regulations                                                                                                    | 59<br>59<br>59<br>60              |
| Anl                                    | hang /           | A - Abbreviations                                                                                                    | 61                                |
| <b>Anl</b><br>B.1<br>B.1<br>B.1<br>B.1 | .1<br>.2         | <b>B - Accessories</b> List of all accessories         Available CANopen communication cables         Terminating resistor connector         Ethernet cable | <b>63</b><br>63<br>63<br>64<br>64 |
| Anl                                    | hang (           | C - Declaration of Conformity/Manufacturer Declaration                                                                                                    | 67                                |
| C.1<br>C.2<br>C.3<br>C.4<br>C.5<br>C.6 | -                | -                                                                                                    | 67<br>67<br>68<br>68<br>69<br>70  |
| Anl                                    | hang I           | D - Technical Data                                                                                                    | 71                                |
| D.1<br>D.2<br>D.3                      |                  | Connection values<br>Pin assignment of RJ45 female connector for Ethernet<br>Pin assignment of RJ45 female connector for CANopen                            | 71<br>73<br>73                    |
| Rev                                    | vision           | index                                                                                                    | 75                                |
| Ind                                    | ex               |                                                                                                    | 77                                |

# INTRODUCTION

These operating instructions are an important component of your b maXX system; this means that you must thoroughly read this document, not least to ensure your own safety.

In this chapter, we will describe the first steps that you should carry out after getting this unit. We will define terms that are used in this documentation on a consistent basis and will inform you about the responsibilities you must consider when using this unit.

For more detailed information on operating and deploying the module, refer to the documentation entitled "b maXX controller PLC Application Manual".

## 1.1 First Steps

- Check the shipment see ▶ Packaging and transportation ◄ from page 15 onward.
- Pass on all the documentation that was supplied with the module to the appropriate departments in your company.
- Deploy suitable personnel for assembly and commissioning.
- Pass on these operating instructions to this personnel and ensure that they have read and understood the safety instructions and that they are following them.

## 1.2 Terms Used

We will use the term "Ethernet module" for the "Ethernet for b maXX controller PLC" product (BMC-M-ETH-01).

We will use the terms "Ethernet module", "CANopen-Master" or "CANopen-Master module" for the "Ethernet with CANopen-Master for b maXX controller PLC" product (BMC-M-ETH-02).

We will use the term "CANopen-Master" for the "CANopen-Master for b maXX controller PLC" product (BMC-M-CAN-04).

We will use the term "module" on its own when the text refers to the BMC-ETH-01, -ETH-02 or -CAN-04 products in general.

We will use the term "PLC" for the "b maXX controller PLC" product (BMC-PLC-01).

We will use the term "Power supply unit" for the "Power supply unit for b maXX controller PLC" product (BMC-PSB-01).

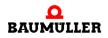

We will also use the term "b maXX system" for a product consisting of "b maXX controller PLC", "Power supply unit", "Ethernet with CANopen-Master for b maXX controller PLC" and more components.

For a list of the abbreviations that are used, refer to ▷Appendix A - Abbreviations ◄ from page 61 onward.

# **BASIC SAFETY INSTRUCTIONS**

We have designed and manufactured each Baumüller module in accordance with the strictest safety regulations. Despite this, working with the module can be dangerous for you.

In this chapter, we will describe the risks that can occur when working with a Baumüller module. Risks are illustrated by icons. All the symbols that are used in this documentation are listed and explained.

In this chapter, we cannot explain how you can protect yourself from specific risks in individual cases. This chapter contains only general protective measures. We will go into concrete protective measures in subsequent chapters directly after information about the individual risk.

## 2.1 Hazard information and instructions

Hazard information will show you the dangers, that can lead to injuries or even to death.

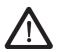

Always follow the hazard information given in this document.

Hazards are always divided into three danger classifications. Each danger classification is identified by one of the following words:

#### DANGER

• Considerable damage to property • Serious personal injury • Death will occur

#### WARNING

• Considerable damage to property • Serious personal injury • Death can occur

#### CAUTION

• Damage to property • Slight to medium personal injury can occur

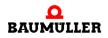

#### 2.1.1 Structure of hazard information

The following two examples show how hazard information is structured in principle. A triangle is used to warn you about danger to living things. If there is no triangle, the hazard information refers exclusively to damage to property.

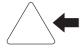

A triangle indicates that there is danger to living things. The color of the border shows how severe the hazard is: the darker the color, the more severe the hazard is.

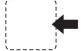

The icon in the rectangle represents the hazard. The color of the border shows how severe the hazard is: the darker the color, the more severe the hazard is.

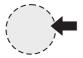

The icon in the circle represents an instruction. Users must follow this instruction. (The circle is shown dashed, since an instruction is not available as an icon for each hazard advisory).

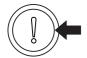

The circle shows that there is a risk of damage to property.

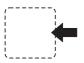

The icon in the rectangle represents the hazard. The color of the border shows how severe the hazard is: the darker the color, the more severe the hazard is. (The rectangle is shown dashed, since the danger is not represented as an icon with every hazard advisory)

The text next to the icons is structured as follows:

#### THE SIGNAL WORD IS HERE THAT SHOWS THE DEGREE OF RISK

Here we indicate whether one or more of the results below occurs if you do not observe this warning.

• Here, we describe the possible results. The worst result is always at the extreme right.

Here, we describe the hazard.

Here, we describe what you can do to avoid the hazard.

#### 2.1.2 Hazard advisories that are used

If a signal word is preceded by one of the following danger signs:  $\Lambda$  or  $\Lambda$  or  $\Lambda$ , the safety information refers to injury to people.

If a signal word is preceded by a round danger sign:  $(]\!\!\!()$  , the safety information refers to damage to property.

#### 2.1.2.1 Hazard advisories about injuries to people

To be able to differentiate visually, we use a separate border for each class of hazard information with the triangular and rectangular pictograms.

For danger classification **DANGER**, we use the  $\Lambda$  danger sign. The following hazard information of this danger classification is used in this documentation.

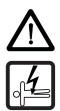

#### DANGER

The following **will occur**, if you do not observe this danger information:

serious personal injury
 death

Danger from: electricity. The hazard may be described in more detail here.

Here, we describe what you can do to avoid the hazard.

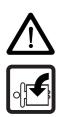

#### DANGER

The following **will occur**, if you do not observe this danger information:

• serious personal injury • death

Danger from: mechanical effects. The hazard may be described in more detail here.

Here, we describe what you can do to avoid the hazard.

For danger classification **WARNING**, we use the  $\triangle$  danger sign. The following hazard information of this danger classification is used in this documentation.

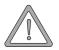

#### WARNING

The following **may occur**, if you do not observe this warning information:

serious personal injury
 death

Danger from: electricity. The hazard may be described in more detail here.

Here, we describe what you can do to avoid the hazard.

For danger classification **CAUTION**, we use the  $\triangle$  danger sign. The following hazard information of this danger classification is used in this documentation.

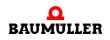

## CAUTION

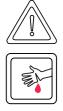

The following may occur, if you do not observe this caution information:

• minor to medium personal injury.

*Danger from:* **sharp edges.** *The hazard may be described in more detail here.* Here, we describe what you can do to avoid the hazard.

## CAUTION

The following **may occur**, if you do not observe this danger information:

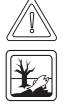

• environmental pollution.

*Danger from: incorrect disposal.* The hazard may be described in more detail here. Here, we describe what you can do to avoid the hazard.

## 2.1.2.2 Hazard advisories about damage to property

If a signal word is preceded by a round danger sign: (1), the safety information refers to damage to property.

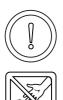

## CAUTION

The following may occur, if you do not observe this caution information:

property damage.

Danger from: **electrostatic discharge.** The hazard may be described in more detail here.

Here, we describe what you can do to avoid the hazard.

## 2.1.2.3 Instruction signs that are used

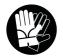

wear safety gloves

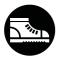

wear safety shoes

## 2.2 Information signs

NOTE

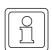

This indicates particularly important information.

## 2.3 Legal information

This documentation is intended for technically qualified personnel that has been specially trained and is completely familiar with all warnings and maintenance measures.

The equipment is manufactured to the state of the art and is safe in operation. It can be put into operation and function without problems if you ensure that the information in the documentation is complied with.

Operators are responsible for carrying out servicing and commissioning in accordance with the safety regulations, applicable standards and any and all other relevant national or local regulations with regard to cable rating and protection, grounding, isolators, overcurrent protection, etc.

Operators are legally responsible for any damage that occurs during assembly or connection.

## 2.4 Appropriate Use

You must always use the module appropriately. Some important information is listed below. The information below should give you an idea of what is meant by appropriate use of the module. The information below has no claim to being complete; always observe all the information that is given in these operating instructions.

- You must only add on the module to a b maXX controller PLC (or another system component plugged left hand of the b maXX controller PLC).
- Configure the application such that the module is always operating within its specifications.
- Ensure that only qualified personnel works with this module.
- Mount the module only on a b maXX controller PLC (or another system component plugged left hand of the b maXX controller PLC).
- Install the module as specified in this documentation.
- Ensure that connections always comply with the stipulated specifications.
- Operate the module only when it is in technically perfect condition.
- Always operate the module in an environment that is specified in the technical data.
- Always operate the module in a standard condition. For safety reasons, you must not make any changes to the module.
- Observe all the information on this topic if you intend to store the module.

You will be using the module in an appropriate way if you observe all the comments and information in these operating instructions.

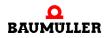

## 2.5 Inappropriate Use

Below, we will list some examples of inappropriate use. The information below should give you an idea of what is meant by inappropriate use of the module. We cannot, however, list all possible cases of inappropriate use here. Any and all applications in which you ignore the information in this documentation are inappropriate; particularly, in the following cases:

- You added the module on another unit/module as the b maXX controller PLC (or another system component plugged left hand of the b maXX controller PLC).
- You ignored information in these operating instructions.
- You did not use the module as intended.
- You handled the module as follows
  - you mounted it incorrectly,
  - you connected it incorrectly,
  - you commissioned it incorrectly,
  - you operated it incorrectly,
  - you allowed non-qualified or insufficiently qualified personnel to mount the module, commission it and operate it,
  - you overloaded it,
  - You operated the module
    - with defective safety devices,
    - with incorrectly mounted guards or without guards at all,
    - with non-functional safety devices and guards
    - outside the specified environmental operating conditions
- You modified the module without written permission from Baumüller Nürnberg GmbH.
- You ignored the maintenance instructions in the component descriptions.
- You incorrectly combined the module with third-party products.
- You combined the b maXX system with faulty and/or incorrectly documented third-party products.
- Your self-written PLC software contains programming errors that lead to a malfunction.

Version 1.1 of Baumüller Nürnberg GmbH's General Conditions of Sale and Conditions of Delivery dated 2/15/02 or the respective latest version applies in all cases. These will have been available to you since the conclusion of the contract at the latest.

#### 2.6 Protective equipment

In transit, the modules are protected by their packaging. Do not remove the module from its packaging until just before you intend to mount it.

The housing of the module provides IP20 protection to the modules from dirt and damage due to static discharges from contact. This means that you never use a module with damaged housing.

## 2.7 Personnel training

|                                                           | <ul> <li>WARNING</li> <li>The following may occur, if you do not observe this warning information:</li> <li>serious personal injury • death</li> <li>Only qualified personnel are allowed to mount, install, operate and maintain equipment made by Baumüller Baumüller Nürnberg GmbH.</li> </ul>                                                  |  |
|-----------------------------------------------------------|----------------------------------------------------------------------------------------------------|--|
| Qualified personnel (specialists) are defined as follows: |                                                                                                    |  |
| Qualified Person-<br>nel                                  | Electrical engineers and electricians of the customer or of third parties who are authorized<br>by Baumüller Nürnberg GmbH and who have been trained in installing and commission-<br>ing Baumüller b maXX systems and who are authorized to commission, ground and mark<br>circuits and equipment in accordance with recognized safety standards. |  |
|                                                           | Qualified personnel has been trained or instructed in accordance with recognized safety standards in the care and use of appropriate safety equipment.                                                                                                    |  |
| Requirements of the operating staff                       | The b maXX system may only be operated by persons who have been trained and are authorized.                                                                                                    |  |
|                                                           | Only trained personnel are allowed to eliminate disturbances, carry out preventive main-<br>tenance, cleaning, maintenance and to replace parts. These persons must be familiar<br>with the Operating Instructions and act in accordance with them.                                                                                                |  |
|                                                           | Commissioning and instruction must only be carried out by qualified personnel.                                                                                                    |  |

## 2.8 Safety measures in normal operation

- At the b maXX systems' place of installation, observe the applicable safety regulations for the plant in which this unit is installed.
- Provide the b maXX system with additional monitoring and protective equipment if the safety regulations demand this.
- Observe the safety measures for the unit in which the module is installed.

## 2.9 Responsibility and liability

To be able to work with this module in accordance with the safety requirements, you must be familiar with and observe the hazard information and safety instructions in this documentation.

#### 2.9.1 Observing the hazard information and safety instructions

In these operating instructions, we use visually consistent safety instructions that are intended to prevent injury to people or damage to property.

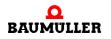

#### WARNING

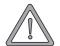

14

of 78

The following may occur, if you do not observe this warning information:

• serious personal injury • death

Any and all persons who work on and with Series b maXX units must always have available these Operating Instructions and must observe the instructions and information they contain – this applies in particular to the safety instructions.

Apart from this, any and all persons who work on this unit must be familiar with and observe all the rules and regulations that apply at the place of use.

#### 2.9.2 Danger arising from using this module

The Ethernet with CANopen-Master module for b maXX controller PLC has been developed and manufactured to the state of the art and complies with applicable guidelines and standards. It is still possible that hazards can arise during use. For an overview of possible hazards, refer to the chapter entitled ▷Basic Safety Instructions < from page 7 onward.

We will also warn you of acute hazards at the appropriate locations in this documentation.

#### 2.9.3 Warranty and Liability

All the information in this documentation is non-binding customer information; it is subject to ongoing further development and is updated on a continuous basis by our permanent change management system.

Warranty and liability claims against Baumüller Nürnberg GmbH are excluded; this applies in particular if one or more of the causes listed in ▶Inappropriate Use ◄ from page 12 onward or below caused the fault:

• Disaster due to the influence of foreign bodies or force majeure.

# **PACKAGING AND TRANSPORTATION**

We package every Baumüller module before shipping such that it is highly unlikely that it will be damaged in transit.

## 3.1 Transportation

The modules are packed at the factory in accordance with the order.

- Avoid severe vibrations and jolts (max. 1 g) in transit.
- Avoid static discharges to the modules' electronic components.
- Do not remove the module from its protective packaging until just before you intend to mount it.

## 3.2 Unpacking

After receiving the module while it is still packaged:

Check whether there is any visible damage!

If there is:

• Complain to the delivery company. Have your complaint confirmed in writing and contact immediately your nearest Baumüller Nürnberg GmbH subsidiary.

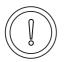

#### CAUTION

The following **may occur**, if you do not observe this caution information:

• property damage.

Danger from: **electrostatic discharge.** If you touch the plug-in module, and especially its electronic components, and subject them to electrostatic discharges, the module can be damaged or even totally destroyed.

When handling the plug-in module, always observe the regulations and information on handling electrostatically sensitive components.

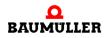

6-

If no damage is visible:

- Open the module's packaging.
- Check the scope of supply against the delivery note.

The scope of supply is:

- BMC-M-ETH-01 Ethernet option module
- alternatively: BMC-M-ETH-02 Ethernet option module with CANopen-Master
- alternatively: BMC-M-CAN-04 CANopen-Master option module
- these Operating Instructions including the declaration of conformity/manufacturer declaration
- complain to your local Baumüller subsidiary if you find damage or if the delivery is not complete.

## 3.3 Disposing of the packaging

The packaging consists of cardboard and plastic.

• Observe local disposal regulations if you intend to dispose of the packaging.

## 3.4 Observe during transportation

The module was packaged at the manufacturer's plant for initial transportation. If you have to transport the module at a later date, please note the following points:

• Use the original packaging material

or

• Use packaging that is suitable for electrostatic sensitive devices.

Ensure that the transport conditions (see ▷Appendix D - Technical Data ◄ from page 71 onward) always apply during transportation.

# **DESCRIPTION OF THE ETHERNET** WITH CANOPEN-MASTER MODULE

In this chapter, we will describe the Ethernet with CANopen-Master module for b maXX controller PLC and will explain the type code on the plug-in module.

#### 4.1 Structure

#### BMC-M-ETH-02 Ethernet module with CANopen-Master 4.1.1

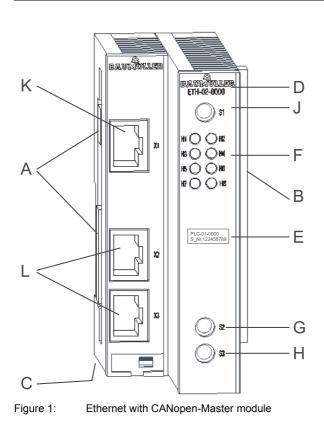

- A = Socket (to other system components)
- B = Plug (to power supply unit)
- C = Interlock deactivating grip (white, bottom)
- D = code designation label

$$F = LEDs$$

- J = Rotary switch (module address)
- G, H = Rotary switch (Ethernet address)
- K = Ethernet RJ45
- L = CANopen RJ45

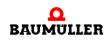

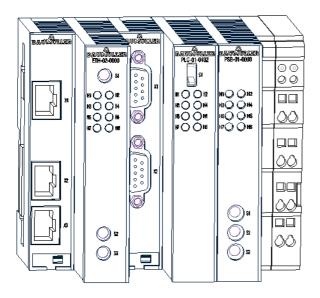

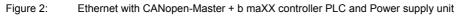

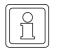

#### NOTE

If you doesn't plug the module to the b maXX controller PLC (or another system component for b maXX controller PLC), the b maXX system does not function.

## 4.1.2 BMC-M-ETH-01 Ethernet module

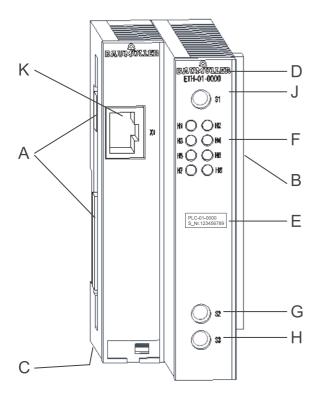

- A = Socket (to other system components)
- B = Plug (to power supply unit)
- C = Interlock deactivating grip (white, bottom)

- D = code designation
- E = Type label
- F = LEDs
- J = Rotary switch (module address)
- G, H = Rotary switch (Ethernet address)
- K = Ethernet RJ45

Figure 3:

Ethernet module

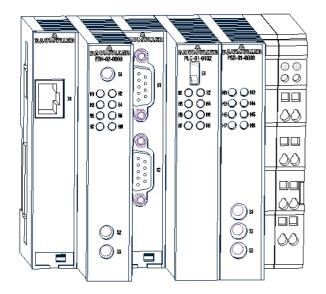

Figure 4: Ethernet + b maXX controller PLC and Power supply unit

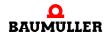

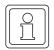

## NOTE

If you doesn't plug the module to the b maXX controller PLC (or another system component for b maXX controller PLC), the b maXX system does not function.

#### 4.1.3 BMC-M-CAN-04 CANopen-Master option module

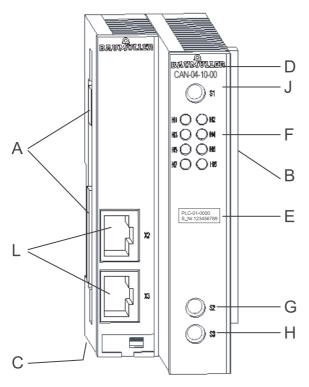

Figure 5: CANopen-Master plug-in module

20

of 78

- A = Socket (to other system components)
- B = Plug (to power supply unit)
- C = Interlock deactivating grip (white, bottom)
- D = code designation
- E = Type label
- F = LEDs
- J = Rotary switch (module address)
- G, H = Rotary switch (reserved)
- L = CANopen RJ45

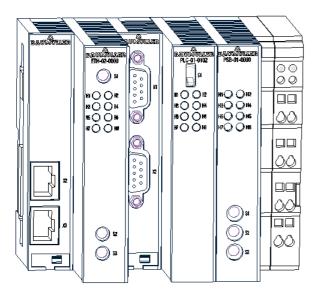

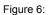

CANopen-Master + b maXX controller PLC and Power supply unit

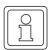

#### NOTE

If you doesn't plug the module to the b maXX controller PLC (or another system component for b maXX controller PLC), the b maXX system does not function.

## 4.2 Danger zones

The illustration below gives you an overview of the danger zones in the module.

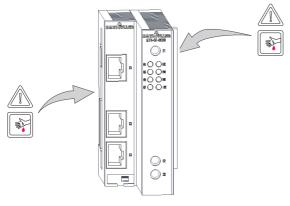

Figure 7: Danger zones

In so far there is a danger from the module only, when an application program on the b maXX controller PLC controls a machine or system and this machine or system enables unwanted or wrong actions and therewith is a danger.

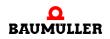

#### 4.3 Labeling of the module - type code

On the front panel, you will find the type code ("E" in ► Figure 1< on page 17) of the plugin module.

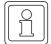

## NOTE

This type code applies only to the module of series b maXX systems. Other modules have their own type codes.

| <u>BMC</u> - M - ETH - XX - YY- ZZ                                        | Device generation in which you can install the module                                          |
|---------------------------------------------------------------------------|------------------------------------------------------------------------------------------------|
| BMC - <u>M</u> - ETH - XX - YY - ZZ                                       | Module                                                                                         |
| BMC - M - <u>ETH</u> - XX - YY- ZZ<br>BMC - M - <u>CAN</u> - XX - YY - ZZ | Module type (for b maXX controller PLC)<br>Module type (for b maXX controller PLC)             |
| BMC - M - ETH - <u>XX</u> - YY - ZZ                                       | Version module:                                                                                |
|                                                                           | 01: Ethernet<br>02: Ethernet mit CANopen-Master                                                |
| BMC - M - CAN - <u>XX</u> - YY - ZZ                                       | Version module:                                                                                |
|                                                                           | 04: CANopen-Master                                                                             |
| BM4 - O - ETH - XX - <u>YY</u> - ZZ                                       | Version hardware                                                                               |
|                                                                           | 00: Standard version old<br>no longer manufactured                                             |
|                                                                           | 10: Standard version (changed wrap connection between power supply, PLC and field bus modules) |
| BM4 - O - CAN - XX - <u>YY</u> - ZZ                                       | Version hardware                                                                               |
|                                                                           | 00: Standard version old<br>no longer manufactured                                             |
|                                                                           | 10: Standard version (changed wrap connection between power supply, PLC and field bus modules) |
| BM4 - O - ETH - XX - YY - <u>ZZ</u>                                       | Version software                                                                               |
|                                                                           | see table versions                                                                             |
| BM4 - O - CAN - XX - YY - <u>ZZ</u>                                       | Version software                                                                               |
|                                                                           | see table versions                                                                             |

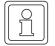

#### NOTE

All modules in hardware version  $_{-1}x$ -" are **incompatible** to the modules in the hardware version  $_{-0}x$ -", because wrap connections between power supply, PLC and possible field bus modules were changed. Only modules in hardware version  $_{-1}x$ -" can be stuck together.

Example: b maXX controller PLC Ethernet with CANopen master for b maXX controller PLC BMC-M-PLC-01-<u>1</u>1-02 and

BMC-M-ETH-02-10-00

Table versions ETH-01-00-ZZ

| - ZZ | Meaning                                                                                                    |  |  |
|------|----------------------------------------------------------------------------------------------------|--|--|
| 00   | Ethernet for<br>• PROPROG wt II<br>• OPC-Server<br>• Cross communication (from<br>SW versionZZ-xxx-001<br>and 1307 01.13 respec-<br>tively) |  |  |
| 01   | No longer manufactured<br>Ethernet for<br>• PROPROG wt II<br>• OPC-Server<br>• Cross communication                                          |  |  |

Table versions ETH-01-<u>1</u>0-ZZ

| - ZZ | Meaning                                                                                                    |
|------|----------------------------------------------------------------------------------------------------|
| 00   | <ul> <li>Ethernet for</li> <li>PROPROG wt II /<br/>PROPROG wt III</li> <li>OPC-Server</li> <li>Cross communication</li> </ul> |

4

Table versions ETH-02-00-ZZ

| - ZZ | Meaning                                                                                                    |
|------|----------------------------------------------------------------------------------------------------|
| 00   | Ethernet for<br>• PROPROG wt II<br>• OPC-Server<br>• Cross communication (from<br>SW versionZZ-xxx-001<br>and 1307 01.13 respec-<br>tively)<br>CANopen for<br>• Motion Control Single Axis<br>• CANop405-FBs<br><b>or</b><br>• Motion Control Multi Axis<br>• CANop405-FBs |
| 01   | No longer manufactured<br>CANopen for<br>• CANop405-FBs<br>Ethernet for<br>• PROPROG wt II<br>• OPC-Server<br>• Cross communication                                                                                                    |

Table versions ETH-02-10-ZZ

| - ZZ | Meaning                                                                                                    |
|------|----------------------------------------------------------------------------------------------------|
| 00   | Ethernet for<br>PROPROG wt II /<br>PROPROG wt III<br>OPC-Server<br>Cross communication<br>CANopen for<br>ProMaster and<br>ProCANopen<br>Motion Control Single Axis<br>IEC library CANopen<br><u>Or</u><br>CANopen for<br>ProMaster and<br>ProCANopen<br>Motion Control Multi Axis<br>IEC library CANopen |

Table versions CAN-04-00-ZZ

Table versions CAN-04-10-ZZ

| - ZZ | Meaning                                                                                                    | - ZZ | Meaning                                                                                                    |
|------|----------------------------------------------------------------------------------------------------|------|----------------------------------------------------------------------------------------------------|
| 00   | <ul> <li>CANopen for</li> <li>Motion Control Multi Axis /<br/>Motion Control Single Axis</li> <li>CANop405-FBs</li> </ul> | 00   | <ul> <li>CANopen for</li> <li>ProMaster and<br/>ProCANopen</li> <li>Motion Control Multi Axis /<br/>Motion Control Single Axis</li> <li>IEC library CANopen</li> </ul> |

This type code is located on the front of the module ("E" in ▶Figure 1◀ on page 17). The type code contains the module's basic data. For a list of all the technical data, refer to ▶Appendix D - Technical Data◀ from page 71 onward.

# **ASSEMBLY AND INSTALLATION**

In this chapter, we will describe mechanical assembly and electrical installation of the module for b maXX controller PLC.

Assembly/installation consists of the following steps:

- **1** Mount the module.
- 2 Connect the module to the power supply.

## 5.1 General safety regulations

- Observe the information in chapters ▷ Basic Safety Instructions < from page 7 onward.
- Observe all areas on the b maXX system that could be dangerous when you are carrying out assembly.

The figure below gives you an overview of the danger zones on the module.

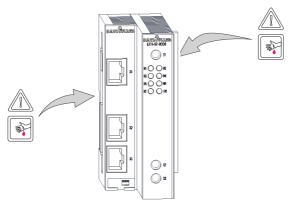

Figure 8: Danger zones

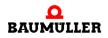

## 5.2 Requirements of the personnel carrying out work

#### DANGER

The following **will occur**, if you do not observe this danger information:

• serious personal injury • death

Danger from: **electricity.** The b maXX system and the vicinity of the control cabinet may carry dangerous voltages.

Before starting any work, ensure that the b maXX system and its vicinity are free of voltage.

Observe the relevant safety regulations when handling current-carrying units.

Ensure that only qualified personnel assembles and installs this module.

Qualified personnel is considered to be people whose training, experience and knowledge of relevant standards and regulations, accident prevention regulations and conditions in the plant has led to their being authorized by the plant safety manager to carry out activities that are needed in each case while recognizing and avoiding any possible hazards that might arise. The qualifications that are necessary for working with the unit include, for example:

 Trained or instructed in accordance with recognized safety standards in the care and use of appropriate safety equipment

## 5.3 Preparing assembly

With the configuring documents of the system you can prepare the assembly. With the required installation space (see >Installation space < from page 27 onward) you determine the location of the 35 mm C profile (top-hat rail, see >Appendix D - Technical Data < from page 71 onward) and determine the dimension for the fixing holes.

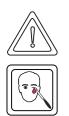

CAUTION

The following **may occur**, if you do not observe this caution information:

• minor to medium personal injury.

The danger is: **Eye injury due to catapulting particles.** While executing the drillings and the cut-out metal particles are catapulted.

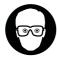

wear eye protection

• Carry out the drillings and mount the 35 mm C profile

#### 5.4 Installation space

The following drawings show you the height dimensions and the depth gauge of the modules of the b maXX system. Use these drawings in order to determine the required space in the control cabinet.

The module's width is variable. In order to determine the width of your b maXX system, you have got to add the width of the modules you want to use. If necessary, pay attention to the restrictions of the number of modules which can be used at one power supply unit.

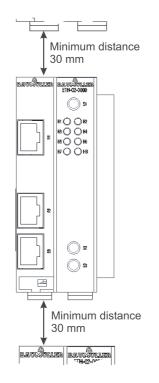

Figure 9: Installation space b maXX system

#### NOTE

The indicated distances are minimum clearances. Due to the cable routing this distances may be greater than the minimum (see ▷ Sequence of installation ◄ from page 33 onward).

#### 5.5 Assembly instructions

Please note that the module can be assembled with the b maXX controller PLC only (and if necessary with other system components at b maXX controller PLC).

Therefore, for assembling keep ready the Ethernet with CANopen-Master module, the b maXX controller PLC with power supply unit and if necessary other system components.

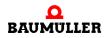

## DANGER

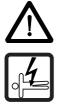

The following **will occur**, if you do not observe this danger information:

• serious personal injury • death

Danger from: **electricity.** The unit and the vicinity of the control cabinet may carry dangerous voltages.

Before starting any work, ensure that the unit and its vicinity are free of voltage. Observe the relevant safety regulations when handling current-carrying units.

The following materials are needed:

- Suitable tools for opening the spring energy clamp of the electrical terminal (2-mm wide screwdriver)
- Suitable tools for pulling out the white grip at the bottom of the module (e.g. pointed electronic pliers)
- Consult the type code (see "E" in ▷ Figure 10 on page 28) to ensure that you have the correct module.

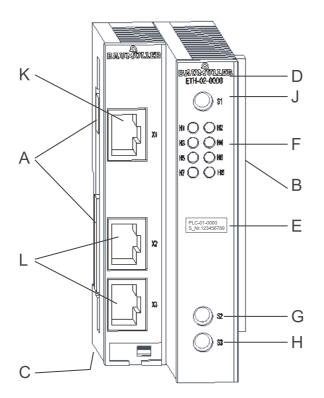

A = Socket (to other system components) B = Plug (to power supply unit)

- C = Interlock deactivating grip (white, bottom)
- D = code designation
- E = Type label
- F = LEDs
- J = Rotary switch (module address)
- G, H = Rotary switch (Ethernet address)
- K = Ethernet RJ45
- L = CANopen RJ45

Figure 10: Ethernet with CANopen-Master module

- 1 Switch off the power supply of the power supply unit for b maXX controller PLC and secure it from being unintentionally restarted during assembly. If necessary dismantle already connected cables.
- 2 Open the control cabinet.
- **3** Stick the power supply unit together with the b maXX controller PLC.

**28** of 78

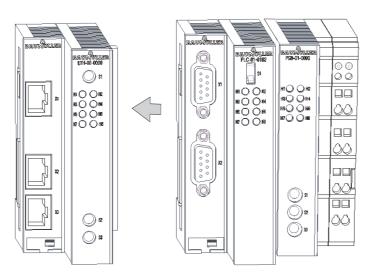

Figure 11: Ethernet with CANopen-Master + b maXX controller PLC with power supply unit

If necessary mount more system components for the b maXX controller PLC on the left hand of the b maXX controller PLC.

| IC |                        | ור |
|----|------------------------|----|
|    | $\underline{\bigcirc}$ |    |
|    | ነገ                     |    |
|    | Jι                     |    |
| 11 |                        | Л  |

#### NOTE

If you doesn't plug the module to the b maXX controller PLC (or on other system components for b maXX controller PLC), the b maXX system does not function.

On the left hand of the bottom of the power supply unit a white grip is located. Pull this grip towards the bottom and then pull forward. The grip engages.
 Repeat this step at the b maXX controller PLC (two grips).
 Repeat this step at the Ethernet with CANopen-Master module (two grips).
 If necessary repeat this step at other system components for the b maXX controller PLC (which have been put to the left hand of the b maXX controller PLC.

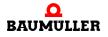

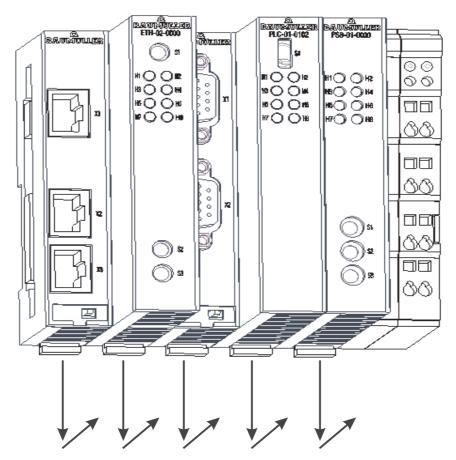

Figure 12: Ethernet with CANopen-Master, b maXX controller PLC and power supply unit

**5** With a little screwdriver pull the orange grip on the right hand of the power supply unit forward so that the grip can be seized in a good manner.

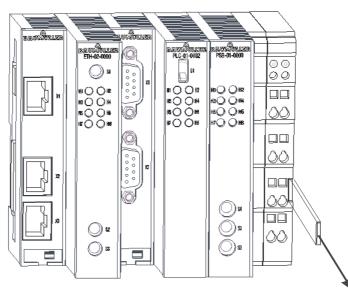

Figure 13: Ethernet with CANopen-Master, b maXX controller PLC and power supply unit

- 6 Now plug the module block in the 35 mm C profile and hold onto it.
- **7** Pull the orange grip on the right hand of power supply unit forward and press at the same time the module block backwards.
- 8 Unhand the orange grip. The right part of the power supply unit engages on the 35 mm C profile.
- **9** Shift the orange grip into the module. Thus an inadvertently breaking of the grip is prevented.
- **10**Press the white grip at the bottom of the left part of the power supply backwards. Thus the white grip jumps out and the left part of the power supply engages on the 35 mm C profile.

Repeat this step with the b maXX controller PLC (two grips). Thus the b maXX controller PLC engages on the 35 mm C profile.

Repeat this step with the Ethernet with CANopen-Master module (two grips). Thus the module engages on the 35 mm C profile.

If necessary repeat this step with other system components for b maXX controller PLC (placed on the left hand of the b maXX controller PLC). Thus the other system components engage on the 35 mm C profile.

- **11**Now you can mount other system components (e.g. I/O-modules) on the right hand of the power supply unit. Observe to the according operation instructions.
- **12**Set the module address at rotary switch S1. This module address is used to transfer data between b maXX controller PLC and the module.

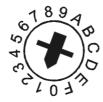

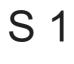

Figure 14:

Example: Set the module address 1 (rotary switch on 1)

## Module with Ethernet (ETH-01 or ETH-02)

Set the IP-address of the Ethernet module via the rotary switches 2 and 3 (see Ethernet with CANopen-Master Application Manual)

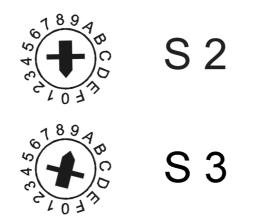

Figure 15: Example: Set the Ethernet address 192.168.1.10 (rotary switch S2 on 0 and rotary switch S3 on 9)

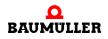

The IP address results from

192.168.1."1+DIP switch"

This is the default address. You can change the address in software after commissioning (see the Application Manual for Ethernet with CANopen-Master). The default setting for the subnet mask is 255.255.255.0; for the gateway, it is 0.0.0.0, i.e. a gateway is not used. You can also change the subnet mask and the gateway in software after commissioning.

#### Module with CANopen-Master (ETH-02 or CAN-04)

A CAN terminating resistor in X2 or X3 is used only if the CANopen-Master module is physically at the start or the end of the CANopen bus system. Ensure that the opposite side of the CAN bus is also terminated with 120 Ohm.

This completes assembly of the module for b maXX controller PLC. Connecting lines and commissioning is shown in the following sections.

#### 5.6 Installation

At installation, carry out cabling of the Ethernet with CANopen-Master module for b maXX controller PLC.

#### 5.6.1 Connection diagram

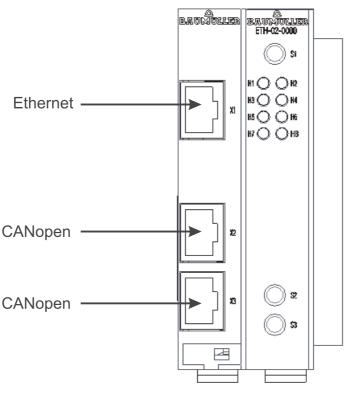

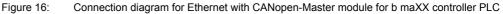

Pin assignment of X1 (Ethernet) and X2/X3 (CANopen) see ▷ Appendix D - Technical Data ◄ from page 71 onward.

#### 5.6.2 Requirements of electrical connection

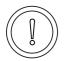

#### CAUTION

The following **may occur**, if you do not observe this caution information:

• property damage.

Danger from: **electrical voltage.** If you are not able to ensure the module's requirements of the electrical connection, the plug-in module can be damaged or destroyed.

Ensure that you comply with the connection values that are specified in the technical data and that the connections were made in accordance with the stipulations.

Prevent short-circuits between inputs/outputs. In the case of a short-circuit between inputs/ outputs, the plug-in module can be destroyed.

To be able to comply with Standard EN 60 204-1 (Electrical Equipment of Machines), you must use the cables that are suggested in the standard. The connectors must not drop; otherwise, there is a risk of short-circuits or external voltages, etc.

• Ensure EMC-appropriate laying of the connection cables.

#### 5.6.3 Requirements of the connection cable

Baumüller has released the following cables for use:

- CANopen communication cables BM4-CAN-K-31-xx, BM4-CAN-K-32-xx and BM4-CAN-K-33-xx (see Appendix ▷B.1 List of all accessories <</li>
- Ethernet cable K-ETH-33-0-xx and crossover adapter or coupling (see Appendix ▶B.1.3 Ethernet cable < from page 64 onward)</li>

#### 5.6.4 Sequence of installation

- Ensure that the b maXX system is deenergized.
- Ensure that the external power supply unit is switched off and protected against restart.

#### • Module with Ethernet (ETH-01 and ETH-02):

Connect 8-pin RJ45 female connector X1 on the module's left hand to the Ethernet communication cable (CAT5 twisted pair); for the connection assignment, see ▷Appendix D - Technical Data < from page 71 onward.

The Ethernet module detects network types 10BaseT (10 Mbit) and 100BaseTX (100 Mbit) by the ongoing traffic and sets itself automatically. As an option to connecting with a star coupler (hub or switch), you can also connect the Ethernet module directly to a PC. In this case, you must use a cross-link cable.

#### • Modules with CANopen (ETH-02 and CAN-04):

Connect 8-pin RJ45 female connectors X2 and X3 on the left hand of the front panel to the CANopen communication cable; for the connection assignment, see  $\triangleright$  Appendix D - Technical Data  $\triangleleft$  from page 71 onward.

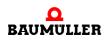

34

of 78

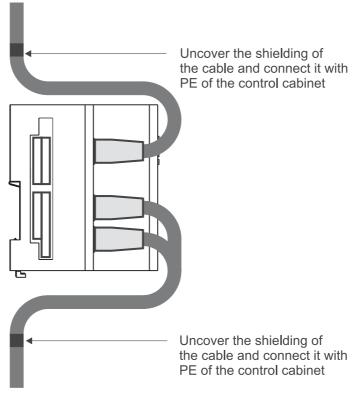

Figure 17: Cable routing

• Lay the connecting lines as stipulated in ► Figure 17. First the shielding of the cable must be uncovered. The length of the uncovered shielding should correspond to the width of the cable clamp. The cable is fastened with the clamp so that the shielding and the PE of the control cabinet are connected electrically.

This completes installation.

# 6

## COMMISSIONING

In this chapter, we will describe how you commission the module for b maXX controller PLC that you just assembled and installed (see >Assembly and installation < from page 25 onward). Commissioning ensures that the Ethernet with CANopen-Master module for b maXX controller PLC functions correctly.

Before starting commissioning, ensure that the following conditions have been met:

- 1 The module has been assembled correctly.
- 2 The module has been installed correctly.
- **3** All the safety equipment has been commissioned.
- 4 The b maXX system is ready for use.

## 6.1 General safety regulations

Observe the ▶Basic Safety Instructions < from page 7 onward.

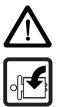

## DANGER

The following **will occur**, if you do not observe this danger information:

• serious personal injury • death

Danger from: **mechanical effects.** At commissioning, parts of the machine/system or the complete machine/system can move.

Keep far enough from the moving parts of the machine/system. Note that from the connected (to the b maXX controller PLC) other modules machine parts can be set in motion. In all cases, activate the machine's safety devices.

## 6.2 Requirements of the personnel carrying out work

Commissioning work must only be carried out by trained specialists who have understood the safety regulations and information and can implement them.

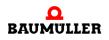

## 6.3 Description/inspection of the safety and monitoring systems

Before you commission the Ethernet with CANopen-Master module for b maXX controller PLC, you must ensure that the 24 V power supply is connected correctly to the power supply unit for b maXX controller PLC und that the power supply is in accordance with the specifications in ▷Appendix D - Technical Data < from page 71 onward. Not until you have checked and ensured this, you may continue commissioning.

Consider during commissioning that the module can be commissioned only together with the b maXX controller PLC, the power supply unit and if necessary other system components.

## 6.4 Description and inspection of the controls and displays

#### 6.4.1 Sample Configuration

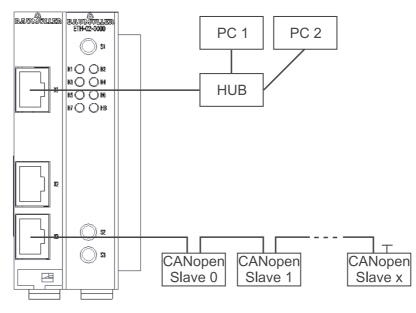

Figure 18: Example of a configuration Ethernet with CANopen-Master module

#### 6.4.2 LEDs for displaying operating status conditions

36

of 78

The module for b maXX controller PLC has as display elements eight LEDs (four green ones (H1, H3, H5, H8), one green/orange (H7) and three red ones (H2, H4, H6), see "F" in ▶Figure 10◀ on page 28).

The LEDs have different meanings during initialization and during operation.

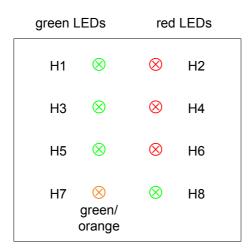

The patterns of the individual LEDs are described below. The flashing patterns are based on the following time scheme:

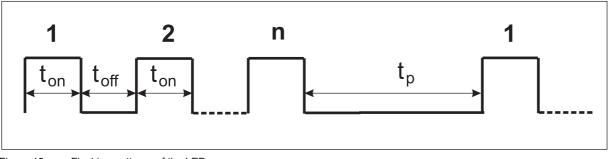

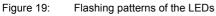

#### 6.4.2.1 Activating and initializing

After switching on, the module goes through the initialization stage. This takes approximately 5 seconds. During initialization, the following patterns are displayed:

| Pattern                       |                                              | Meaning                                           |
|-------------------------------|----------------------------------------------|---------------------------------------------------|
| H8 green:<br>H7 green/orange: | ON<br>Flickering                             | There is a connection to the network via Ethernet |
| H1 green and<br>H2 red:       | 3 s continuous<br>asynchronous<br>flickering | The program is being copied from ROM to RAM       |

After initialization the module sents the global ready message to the b maXX controller PLC.

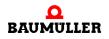

#### 6.4.2.2 Operation

| Pattern                    |                                                                                                    | CANopen-Master with<br>Ethernet                                                                     | Remedy in the case of errors                                                                                                    |
|----------------------------|----------------------------------------------------------------------------------------------------|----------------------------------------------------------------------------------------------------|----------------------------------------------------------------------------------------------------|
| H8 (green):<br>H7 (green): | flickering<br>ON                                                                                                  | Ethernet: Operation at<br>100 Mbps and data traffic is<br>taking place.                             |                                                                                                    |
| H8 (green):<br>H7 (orange) | -                                                                                                    | Ethernet: Operation at 10<br>Mbps and data traffic is tak-<br>ing place.                            |                                                                                                    |
| H8 (green):<br>H7 (green): | OFF<br>ON                                                                                                    | Ethernet: Operation at 100 Mbps. No data traffic.                                                   |                                                                                                    |
| H8 (green):<br>H7 (orange) | OFF<br>: ON                                                                                                    | Ethernet: Operation at 10<br>Mbps. No data traffic.                                                 |                                                                                                    |
| H1 (green):<br>H2 (red):   | OFF<br>blinking<br>$t_{on} = 200 \text{ ms},$<br>$t_{off} = 200 \text{ ms},$<br>$t_p = 1000 \text{ ms},$<br>n = 1 | CANopen: Error initializing<br>CAN-Controller.<br>The CAN-Controller could<br>not be initialized    | Check the settings of the<br>initialization routine in the<br>application. If the error con-<br>tinues, replace the option<br>module. |
| H1 (green):<br>H2 (red):   | OFF<br>blinking<br>$t_{on} = 200 \text{ ms},$<br>$t_{off} = 200 \text{ ms},$<br>$t_p = 1000 \text{ ms},$<br>n = 2 | CANopen: Error initializing<br>Rx data.<br>Data reception could not be<br>initialized               | Check the settings of the initialization routine in the application.                                                                  |
| H1 (green):<br>H2 (red):   | OFF<br>blinking<br>$t_{on} = 200 \text{ ms},$<br>$t_{off} = 200 \text{ ms},$<br>$t_p = 1000 \text{ ms},$<br>n = 3 | CANopen: Error starting<br>CAN-Controller.<br>The CAN-Controller could<br>not be started            | Check the settings of the<br>initialization routine in the<br>application. If the error con-<br>tinues, replace the option<br>module. |
| H1 (green):<br>H2 (red):   | OFF<br>blinking<br>$t_{on} = 200 \text{ ms},$<br>$t_{off} = 200 \text{ ms},$<br>$t_p = 1000 \text{ ms},$<br>n > 3 | Reserved                                                                                            |                                                                                                    |
| H1 (green):<br>H2 (red):   | blinking<br>$t_{on}$ = 200 ms,<br>$t_{off}$ = 0 ms,<br>$t_p$ = 200 ms,<br>n = 1<br>OFF                            | CANopen: The CANopen-<br>Master option module is<br>waiting to be initialized by<br>the application |                                                                                                    |

The module is ready for operation after approximately 5 seconds.

| Pattern                  |                                                                                                    | CANopen-Master with<br>Ethernet                                                              | Remedy in the case of errors                                                                               |
|--------------------------|----------------------------------------------------------------------------------------------------|----------------------------------------------------------------------------------------------|----------------------------------------------------------------------------------------------------|
| H1 (green):<br>H2 (red): | blinking<br>$t_{on} = 200 \text{ ms},$<br>$t_{off} = 0 \text{ ms},$<br>$t_p = 200 \text{ ms},$<br>n > 1<br>OFF | Reserved                                                                                     |                                                                                                    |
| H1 (green):<br>H2 (red): | ON<br>OFF                                                                                                    | CANopen:<br>The CANopen-Master<br>option module is initialized<br>and ready for data traffic |                                                                                                    |
| H1 (green):<br>H2 (red): | OFF<br>ON                                                                                                    | CANopen:<br>The CAN bus is in the bus<br>OFF status                                          | Check the bus cable.<br>Check all the other nodes<br>and remove them step by<br>step. Check the baud rate. |
| H2 (red):                | blinking<br>$t_{on}$ = 200 ms,<br>$t_{off}$ = 200 ms,<br>$t_p$ = 200 ms                                        | CANopen:<br>The CAN bus controller<br>messages:<br>"CAN error passive"                       | Check the bus cable.<br>Check all the other nodes<br>and remove them step by<br>step. Check the baud rate. |

Ethernet nodes continuously transfer data across the Ethernet. The green LED H1 indicates all data traffic in the associated network segment of the Ethernet, i.e. it also signals data traffic that is not intended for the module.

To find out how to eliminate the cause of the error, refer to ▷ Finding and eliminating disturbances ◄ from page 47 onward.

#### 6.4.2.3 System errors

System errors are errors that can lead to a system stop of the module. It is very unlikely that a system error will occur; if it does, you must replace the module.

In the case of a system error, it is not possible to communicate via Ethernet, CANopen and with the PLC. If a system error of this type occurs, LEDs H1 and H2 indicate this.

The following LED patterns indicate system errors:

| Pattern                                                          | CANopen-Master with<br>Ethernet                 | Remedy in the case of errors |
|------------------------------------------------------------------|-------------------------------------------------|------------------------------|
| H1 (green): blinking<br>H2 (red): synchronous<br>blinking: n = 1 | Processor: Undefined<br>Instruction             | Replace the module           |
| H1 (green): blinking<br>H2 (red): synchronous<br>blinking: n = 2 | Processor: Software Inter-<br>rupt              | Replace the module           |
| H1 (green): blinking<br>H2 (red): synchronous<br>blinking: n = 3 | Processor: Abort During<br>Instruction Prefetch | Replace the module           |

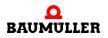

| Pattern                                                           | CANopen-Master with<br>Ethernet                                           | Remedy in the case of errors |
|-------------------------------------------------------------------|---------------------------------------------------------------------------|------------------------------|
| H1 (green): blinking<br>H2 (red): synchronous<br>blinking: n = 4  | Processor: Abort During<br>Data Access                                    | Replace the module           |
| H1 (green): blinking<br>H2 (red): synchronous<br>blinking: n = 5  | Processor: Address Error                                                  | Replace the module           |
| H1 (green): blinking<br>H2 (red): synchronous<br>blinking: n = 6  | RAM: RAM error (size, access,)                                            | Replace the module           |
| H1 (green): blinking<br>H2 (red): synchronous<br>blinking: n = 7  | FPGA: FPGA could not be loaded                                            | Replace the module           |
| H1 (green): blinking<br>H2 (red): synchronous<br>blinking: n = 8  | Operating system:<br>Unknown IRP 1                                        | Replace the module           |
| H1 (green): blinking<br>H2 (red): synchronous<br>blinking: n = 9  | Operating system:<br>Unknown IRP 2                                        | Replace the module           |
| H1 (green): blinking<br>H2 (red): synchronous<br>blinking: n = 10 | Configuration: No MAC<br>address present                                  | Replace the module           |
| H1 (green): blinking<br>H2 (red): synchronous<br>blinking: n = 11 | Operating system: Stan-<br>dard<br>I/O port could not be initial-<br>ized | Replace the module           |
| H1 (green): blinking<br>H2 (red): synchronous<br>blinking: n = 12 | Operating system: System thread 1 could not be initial-<br>ized           | Replace the module           |
| H1 (green): blinking<br>H2 (red): synchronous<br>blinking: n = 13 | Operating system: System thread 2 could not be initial-<br>ized           | Replace the module           |
| H1 (green): blinking<br>H2 (red): synchronous<br>blinking: n = 14 | Reserved                                                                  |                              |
| H1 (green): blinking<br>H2 (red): synchronous<br>blinking: n = 15 | Power-On self-test:<br>Error Test DMA internal                            | Replace the module           |
| H1 (green): blinking<br>H2 (red): synchronous<br>blinking: n = 16 | Power-On self-test:<br>Error Test RAM <-> DMA                             | Replace the module           |
| H1 (green): blinking<br>H2 (red): synchronous<br>blinking: n = 17 | Power-On self-test:<br>Error Test Ethernet loop-<br>back                  | Replace the module           |

| Pattern                                                           | CANopen-Master with<br>Ethernet                  | Remedy in the case of errors |
|-------------------------------------------------------------------|--------------------------------------------------|------------------------------|
| H1 (green): blinking<br>H2 (red): synchronous<br>blinking: n = 18 | Power-On self-test:<br>Error Test IRP generation | Replace the module           |
| H1 (green): blinking<br>H2 (red): synchronous<br>blinking: n = 19 | Power-On self-test:<br>Error Test MII Interface  | Replace the module           |
| H1 (green): blinking<br>H2 (red): synchronous<br>blinking: n = 20 | Power-On self-test:<br>Error Test Cache          | Replace the module           |
| H1 (green): blinking<br>H2 (red): synchronous<br>blinking: n > 20 | Reserved                                         |                              |

Blinking:  $t_{on}$  = 300 ms,  $t_{off}$  = 300 ms,  $t_p$  = 2 s

#### 6.4.3 Set the module address with rotary switch S1

You set the module address with rotary switch S1. This module address is used to exchange data between the module and the b maXX controller PLC (see  $\triangleright$  Module with Ethernet (ETH-01 or ETH-02)  $\triangleleft$  from page 31 onward in the mounting instructions).

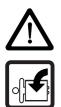

#### DANGER

The following **will occur**, if you do not observe this danger information:

serious personal injury
 death

Danger from: **mechanical effects.** At commissioning of the Ethernet with CANopen-Master module, of the b maXX controller PLC and of the connected power supply unit (and other connected system components) with a complete application program can be started the machine/ system or parts of the machine/system. Due to a wrong module address the machine/system or parts of the machine/system can behave unexpectedly.

Keep far enough from the moving parts of the machine/system. Note that from the module and other modules which are connected, machine parts can be set in motion. In all cases, activate the machine's safety devices.

#### 6.4.4 Set the IP-address for Ethernet with rotary switches S2/S3

#### Module with Ethernet

You need the rotary switches S2 and S3 to set the IP-address of the Ethernet module (see > Application Manual Ethernet with CANopen-Master for b maXX controller PLC<)

Among other things the IP-address can be set by the use of

default address + "rotary switch" = 192.168.1."1 + rotary switch"

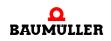

or by the use of

any address + "rotary switch" = vvv.xxx.yyy."zzz + rotary switch".

In the delivery status the default address + ",rotary switch" is set in the module with Ethernet (BMC-M-ETH-xx). How to set other IP-addresses see  $\triangleright$  Application Manual Ethernet with CANopen-Master for b maXX controller PLC $\triangleleft$ .

Values 0 to 31 can set for "rotary swich".

The values (decimal) 0 to 31 correspond to values (hexadecimal) 0x00 to 0x1F.

The high nibble of the hexadecimal value is set with rotary swich S2 and the low nibble is set with S3.

| Example | Value 0x00: | Rotary switch S2: 0 | Rotary switch S3: 0 |
|---------|-------------|---------------------|---------------------|
|         | Value 0x1F: | Rotary switch S2: 1 | Rotary switch S3: F |
|         |             |                     |                     |

in the example we want to set the IP address 192.168.1.10 (at an Ethernet module in delivery status). I.e. the rotary switches must be set to 9 or 0x09. Rotary switch S2 is 0 and rotary switch S3 is 9.

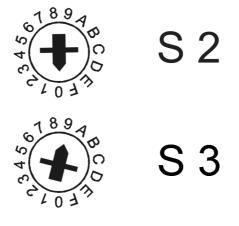

Figure 20: Example: Set the Ethernet address 192.168.1.10 (rotary switch S2 to 0, rotary switch S3 to 9)

#### DANGER

The following **will occur**, if you do not observe this danger information:

• serious personal injury • death

Danger from: **mechanical effects.** At commissioning of the Ethernet with CANopen-Master module, of the b maXX controller PLC and of the connected power supply unit (and other connected system components) with a complete application program can be started the machine/ system or parts of the machine/system. Due to a wrong module address the machine/system or parts of the machine/system can behave unexpectedly.

Keep far enough from the moving parts of the machine/system. Note that from the module and other modules which are connected, machine parts can be set in motion. In all cases, activate the machine's safety devices.

#### 6.5 Commissioning sequence

Commissioning is divided into the following procedures:

- **1** Activation.
- 2 Testing the function.

#### NOTE

Please note the ▶b maXX controller PLC Operating Instructions and in particular the sequence of commisioning for the b maXX controller PLC described there.

#### 6.5.1 Activation

- Read and observe the ▶General safety regulations < from page 35 onward.
- You must have carried out correctly section "Assembly and Installation".
- Set switch/pushbutton S1 on the b maXX controller PLC module to "STOP" (center position).
- Switch on the 24 V DC of the power supply unit.

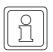

#### NOTE

You must not connect the Ethernet with CANopen-Master module with the b maXX controller PLC module and/or with other system components or disconnect them, if the 24 V DC power supply is switched on. Switch the 24 V DC power supply off first.

#### 6.5.2 Testing the function

After switching on, the module runs initialization routines. The module is ready for operation after approximately 5 seconds and send the global ready message to the b maXX controller PLC.

The LEDs indicate one of the operating status conditions stated in  $\triangleright$  Operation  $\triangleleft$  on page 38.

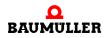

### 6.5 Commissioning sequence

44

# **OPERATION**

For a guide to operating the module for b maXX controller PLC, refer to the Ethernet with CANopen-Master for b maXX controller PLC Application Manual and to the b maXX controller PLC Application Manual as well as to the PROPROG wt II Programming Manual and to the Online Help System of ProProg wt III.

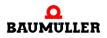

46

# FINDING AND ELIMINATING DISTURBANCES

In this chapter, we will describe disturbance displays on the module for b maXX controller PLC. We explain the meanings of each disturbance display and how you can respond to them.

### 8.1 Safety regulations

Observe the relevant safety regulations, see ▷Basic Safety Instructions 
 from page 7 onward.

#### 8.2 Requirements of the personnel carrying out work

The personnel who work with the b maXX system, must have been instructed in operating the system and be familiar with correctly operating it. Responding to error displays and status conditions in particular requires special knowledge that operators must demonstrate. Below, we will inform you about the various disturbances and the error messages that result from them. These disturbances can have mechanical or electrical causes.

### 8.3 Error messages (error list) responses to errors

The module for b maXX controller PLC indicates errors by flashing LEDs H1 (green) and H2 (red).

A differentiation is made between operating errors and system error.

Operating errors

occur in normal operation and are generally due to operators making wrong configuration settings. (Blinking:  $t_{on} = 200 \text{ ms}, t_{off} = 200 \text{ ms}, t_{p} = 1000 \text{ ms})$ 

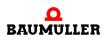

| Pattern                  |                                                                                                    | CANopen-Master with<br>Ethernet                                                                  | Remedy in the case of errors                                                                                                    |
|--------------------------|----------------------------------------------------------------------------------------------------|--------------------------------------------------------------------------------------------------|----------------------------------------------------------------------------------------------------|
| H1 (green):<br>H2 (red): | OFF<br>blinking<br>$t_{on}$ = 200 ms,<br>$t_{off}$ = 200 ms,<br>$t_p$ = 1000 ms,<br>n = 1                         | CANopen: Error initializing<br>CAN-Controller.<br>The CAN-Controller could<br>not be initialized | Check the settings of the<br>initialization routine in the<br>application. If the error con-<br>tinues, replace the option<br>module. |
| H1 (green):<br>H2 (red): | OFF<br>blinking<br>$t_{on}$ = 200 ms,<br>$t_{off}$ = 200 ms,<br>$t_p$ = 1000 ms,<br>n = 2                         | CANopen: Error initializing<br>Rx data.<br>Data reception could not be<br>initialized            | Check the settings of the initialization routine in the application.                                                                  |
| H1 (green):<br>H2 (red): | OFF<br>blinking<br>$t_{on} = 200 \text{ ms},$<br>$t_{off} = 200 \text{ ms},$<br>$t_p = 1000 \text{ ms},$<br>n = 3 | CANopen: Error starting<br>CAN-Controller.<br>The CAN-Controller could<br>not be started         | Check the settings of the<br>initialization routine in the<br>application. If the error con-<br>tinues, replace the option<br>module. |
| H1 (green):<br>H2 (red): | OFF<br>ON                                                                                                    | CANopen: The CAN bus is in the bus OFF status                                                    | Check the bus cable.<br>Check all the other nodes<br>and remove them step by<br>step. Check the baud rate.                            |
| H2 (red):                | blinking<br>$t_{on}$ = 200 ms,<br>$t_{off}$ = 200 ms,<br>$t_p$ = 200 ms                                           | CANopen:<br>The CAN bus controller<br>messages:<br>"CAN error passive"                           | Check the bus cable.<br>Check all the other nodes<br>and remove them step by<br>step. Check the baud rate.                            |

#### System errors

indicate an internal error in the module. You must replace the module. (Blinking:  $t_{on}$  = 300 ms,  $t_{off}$  = 300 ms,  $t_p$  = 2000 ms)

| Pattern                                                          | CANopen-Master with<br>Ethernet                 | Remedy in the case of errors |
|------------------------------------------------------------------|-------------------------------------------------|------------------------------|
| H1 (green): blinking<br>H2 (red): synchronous<br>blinking: n = 1 | Processor: Undefined<br>Instruction             | Replace the module           |
| H1 (green): blinking<br>H2 (red): synchronous<br>blinking: n = 2 | Processor: Software Inter-<br>rupt              | Replace the module           |
| H1 (green): blinking<br>H2 (red): synchronous<br>blinking: n = 3 | Processor: Abort During<br>Instruction Prefetch | Replace the module           |

Operating Instructions Ethernet + CANopen-Master for b maXX controller PLC BMC-M-ETH-01/2 Document No.: 5.04030.04 Baumüller Nürnberg GmbH

| Pattern                                                           | CANopen-Master with<br>Ethernet                                      | Remedy in the case of errors |
|-------------------------------------------------------------------|----------------------------------------------------------------------|------------------------------|
| H1 (green): blinking<br>H2 (red): synchronous<br>blinking: n = 4  | 12 (red): synchronous Data Access                                    |                              |
| H1 (green): blinking<br>H2 (red): synchronous<br>blinking: n = 5  | Processor: Address Error                                             | Replace the module           |
| H1 (green): blinking<br>H2 (red): synchronous<br>blinking: n = 6  | RAM: RAM error (size, access,)                                       | Replace the module           |
| H1 (green): blinking<br>H2 (red): synchronous<br>blinking: n = 7  | FPGA: FPGA could not be loaded                                       | Replace the module           |
| H1 (green): blinking<br>H2 (red): synchronous<br>blinking: n = 8  | Operating system:<br>Unknown IRP 1                                   | Replace the module           |
| H1 (green): blinking<br>H2 (red): synchronous<br>blinking: n = 9  | Operating system:<br>Unknown IRP 2                                   | Replace the module           |
| H1 (green): blinking<br>H2 (red): synchronous<br>blinking: n = 10 | Configuration: No MAC address present                                | Replace the module           |
| H1 (green): blinking<br>H2 (red): synchronous<br>blinking: n = 11 | Operating system: Stan-<br>dard I/O port could not be<br>initialized | Replace the module           |
| H1 (green): blinking<br>H2 (red): synchronous<br>blinking: n = 12 | Operating system: System thread 1 could not be initial-<br>ized      | Replace the module           |
| H1 (green): blinking<br>H2 (red): synchronous<br>blinking: n = 13 | Operating system: System thread 2 could not be initial-<br>ized      | Replace the module           |
| H1 (green): blinking<br>H2 (red): synchronous<br>blinking: n = 14 | Reserved                                                             |                              |
| H1 (green): blinking<br>H2 (red): synchronous<br>blinking: n = 15 | Power-On self-test:<br>Error Test DMA internal                       | Replace the module           |
| H1 (green): blinking<br>H2 (red): synchronous<br>blinking: n = 16 | Power-On self-test:<br>Error Test RAM <-> DMA                        | Replace the module           |
| H1 (green): blinking<br>H2 (red): synchronous<br>blinking: n = 17 | Power-On self-test:<br>Error Test Ethernet loop-<br>back             | Replace the module           |

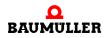

| Pattern                                                           | CANopen-Master with<br>Ethernet                  | Remedy in the case of errors |
|-------------------------------------------------------------------|--------------------------------------------------|------------------------------|
| H1 (green): blinking<br>H2 (red): synchronous<br>blinking: n = 18 | Power-On self-test:<br>Error Test IRP generation | Replace the module           |
| H1 (green): blinking<br>H2 (red): synchronous<br>blinking: n = 19 | Power-On self-test:<br>Error Test MII Interface  | Replace the module           |
| H1 (green): blinking<br>H2 (red): synchronous<br>blinking: n = 20 | Power-On self-test:<br>Error Test Cache          | Replace the module           |
| H1 (green): blinking<br>H2 (red): synchronous<br>blinking: n > 20 | Reserved                                         |                              |

50

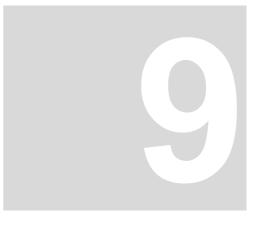

## MAINTENANCE

If you comply with the environmental operating conditions specified in Appendix D -Technical Data from page 71 onward, the module for b maXX controller PLC is maintenance-free. If you find a defect in your module for b maXX controller PLC or think that it is defective, contact Baumüller Nürnberg GmbH.

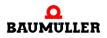

52

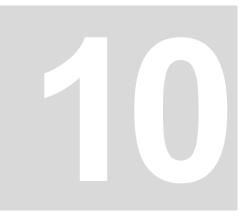

## **OVERHAUL**

You cannot overhaul a defective module for b maXX controller PLC; contact Baumüller Nürnberg GmbH to obtain a replacement unit.

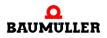

54

## **DISMANTLING, STORAGE**

In this chapter, we will describe how you decommission the module for b maXX controller PLC and store it.

#### 11.1 Safety regulations

Observe the ▶Basic Safety Instructions < from page 7 onward.

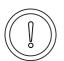

#### CAUTION

The following **may occur**, if you do not observe this caution information:

• property damage.

The danger is: **electrical destruction.** The sub-asssembly may get destroyed electrically if it is removed with the supply voltage on .

Ensure that all the electrical connections have been deenergized and are secured against restarting.

Before starting work on the electrical connections, use appropriate measuring equipment to ensure that the connections are dead.

Do not dismount the connections until you are certain that they are dead.

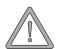

#### WARNING

The following **may occur**, if you do not observe this warning information:

• serious personal injury • death

The danger is: **Uncontrollable characteristics of the machine/system.** Removal of the module with switched on supply voltage can change the characteristics of the machine/system.

Ensure that all the electrical connections have been deenergized and are secured against restarting.

Before starting work on the electrical connections, use appropriate measuring equipment to ensure that the connections are dead.

Do not dismount the connections until you are certain that they are dead.

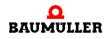

#### 11.2 Requirements of the personnel carrying out work

The personnel that carries out dismantling must have the necessary knowledge and have been trained appropriately to carry out this work. Choose these persons such that they understand and can apply the safety instructions printed on the unit and parts of it and on the connections.

#### 11.3 Dismantling

The personnel who carry out dismantling must meet the requirements above.

The module for b maXX controller PLC is mounted with the b maXX controller PLC, power supply unit and if necessary other system components for b maXX controller PLC.

At dismantling first the module for b maXX controller PLC, the b maXX controller PLC, the power supply unit and if necessary other system components for b maXX controller PLC were disconnected from the 35 mm C profile (and from the I/O-modules right hand for the power supply unit).

Afterwards the b maXX controller PLC module is disconnected from the power supply unit.

The following materials are needed:

- Suitable packing for the Ethernet with CANopen-Master module; if possible, use the original packaging material
- Suitable packing for the b maXX controller PLC module; if possible, use the original packaging material
- If necessary suitable packing for the power supply unit; if possible, use the original packaging material
- If necessary suitable packing for other system components for b maXX controller PLC; if possible, use the original packaging material
- Suitable tools for opening the spring energy clamp of the electrical terminal (2-mm wide screwdriver)
- Suitable tools for pulling out the white grip at the bottom of the module (e.g. pointed electronic pliers)

Carry out dismantling in the following sequence:

- 1 Switching the unit free of voltage and securing it from unintended restarting
- **2** Open the control cabinet.
- **3** Remove the cables from the Ethernet with CANopen-Master module.
- 4 Remove the cables from the elctrical connection of the power supply unit (see ▷Power supply unit for b maXX controller PLC Operating Instructions ◄). Disconnect the spring-loaded terminal (e.g. with 2-mm wide screwdriver) and pull out the respective cable.

5 Remove the male connectors from the sockets of the b maXX controller PLC (see ▷ b maXX controller PLC Operating Instructions<).</p>

If necessary remove the cables of the other system components mounted on the b maXX controller PLC module (see the according Operating Instructions of these system components).

**6** There is a white grip on the bottom of power supply unit. Pull the grip (e.g. with the pointed electronic pliers) first downwards and then forward. The grip locks home.

Repeat this step with the Ethernet with CANopen-Master module (two grips)

Repeat this step with the b maXX controller PLC module (two grips).

If necessary repeat this step with the other system components for b maXX controller PLC (placed on the left hand of the b maXX controller PLC)

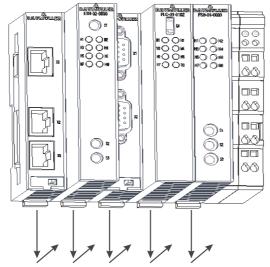

Figure 21: Ethernet with CANopen-Master, b maXX controller PLC and power supply unit (white grip)

7 Pull the orange grip (e.g. with a screwdriver) on the right hand of the power supply unit forward, so that you can take hold of the grip well.

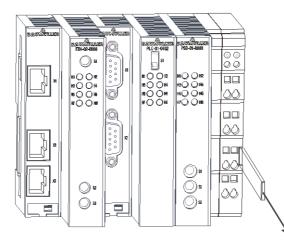

Figure 22: Ethernet with CANopen-Master, b maXX controller PLC and power supply unit (orange grip)

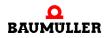

- 8 Pull (manually) the orange grip on the right hand of the power supply unit forward and afterwards pull the module block forward from the 35 mm C profile away. The module block includes the power supply unit, the b maXX controller PLC, the Ethernet with CANopen-Master module and if necessary the other system components for b maXX controller PLC.
- 9 To disconnect the Ethernet with CANopen-Master module from the b maXX controller PLC module (or from the other system components for b maXX controller PLC) press the extraction mechanism on the back of the module with the screwdriver. Insert the screwdriver horizontal in the slot and then press it bottom-up. Now pull the Ethernet with CANopen-Master module out of the b maXX controller PLC module (or out of the other system components for b maXX controller PLC).
- **10**Place the Ethernet with CANopen-Master module in the prepared packaging. If necessary place the b maXX controller PLC module in the prepared packaging. If necessary place the power supply unit in the prepared packaging. If necessary place the other system components in the prepared packaging.
- 11 If you want to change the Ethernet with CANopen-Master module, mount the new Ethernet with CANopen-Master module now (see ▷Assembly and installation ◄ from page 25 onward)
- 12Close the control cabinet.
- **13**Document the dismantling activities carried out (or replacement) of the Ethernet with CANopen-Master module.

If necessary document the dismantling activities carried out (or replacement) of the b maXX controller PLC module.

If necessary document the dismantling activities carried out (or replacement) of the power supply unit for b maXX controller PLC.

If necessary document the dismantling activities carried out (or replacement) of the other system components.

If you changed the Ethernet with CANopen-Master module, switch the b maXX system now on. If you want to dispose of the b maXX controller PLC module, refer to chapter Disposal < from page 59 onward for more information.

#### 11.4 Storage conditions

Store the Ethernet with CANopen-Master module for b maXX PLC in suitable packaging according to the storage conditions in ▶Appendix D - Technical Data ◄ from page 71 on-ward.

#### 11.5 Recommissioning

58

of 78

If you want to recommission the Ethernet with CANopen-Master module for b maXX controller PLC, observe the information in "Storage Conditions". Then, carry out >Commissioning < from page 35 onward again.

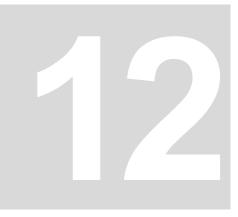

## DISPOSAL

In this chapter we will describe how you can correctly and safely dispose of the Ethernet, Ethernet with CANopen master or CANopen master modules for b maXX controller PLC (BMC-M-ETH-01/02 or BMC-M-CAN-04). Most of the waste is electronic scrap.

• The condition for dismantling has already been met, see ▷Dismantling, storage < from page 55 onward.

#### 12.1 Safety regulations

You must only carry out disposal in accordance with the safety regulations. If necessary, you must also comply with any local regulations. If you cannot safely dispose of the unit yourself, commission a suitable disposal company to carry it out on your behalf.

#### 12.2 Requirements of the personnel carrying out work

The personnel that carries out disposal/dismantling must have the necessary knowledge and have been trained appropriately to carry out this work. Choose these persons such that they understand and can apply the safety instructions printed on the b maXX system and parts of it.

#### 12.3 Disposal guide

| Conditions       | <ul> <li>The Ethernet with CANopen-Master module has already been correctly dismantled.</li> <li>All the necessary technical aids for dismantling are ready for use and are in perfect technical condition.</li> </ul> |
|------------------|----------------------------------------------------------------------------------------------------|
| Sheet steel      | The front panel is made of galvanized sheet steel. Dispose of the sheet steel in your local reusable ferrous metal system.                                                                                             |
| Electronic scrap | You must dispose of the electronic scrap (PCB) that cannot be further dismantled as spe-<br>cial waste. When doing this, observe the applicable regulations.                                                           |
| Plastic material | The housing consists of plastic. Dispose of the plastic housing in your local reusable plas-<br>tic system.                                                                                                    |

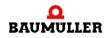

### 12.4 Disposal locations/official bodies

**60** of 78

Ensure that you carry out disposal in accordance with your company's guidelines and with the regulations of the responsible disposal locations and official bodies. If in doubt, contact the Trade Supervisory Authority that is responsible for your company or the Environmental Protection Authorities.

# **APPENDIX A - ABBREVIATIONS**

| API    | Applications Programming Inter-                                     |
|--------|---------------------------------------------------------------------|
|        | face                                                                |
| ARP    | Address Resolution Protocol                                         |
| BACI   | Baumüller Component Interface                                       |
| BUB    | Ballast unit                                                        |
| BUC    | Baumüller feed/return feed unit                                     |
| BUG    | Baumüller converter basic feed unit                                 |
| BUM    | Baumüller individual power unit                                     |
| BUS    | Baumüller power module                                              |
| CAL    | CAN Application Layer                                               |
| CAN    | Controller Area Network                                             |
| CiA    | CAN in Automation                                                   |
| СОВ    | Communication Object                                                |
| COB-ID | Communication Object Identifier                                     |
| CSMA/C | D Carrier Sense Multiple Access / Collision Detection               |
| CSMA/C | A Carrier Sense Multiple Access / Collision Avoidance               |
| CPU    | Central Processing Unit                                             |
| DC     | d.c. current                                                        |
| DCF    | Device Configuration File                                           |
| DHCP   | Dynamic Host Configuration Pro-<br>tocol                            |
| DIN    | Deutsches Institut für Normung<br>e.V. (German Standards Institute) |
| DP-RAM | I Dual-port RAM                                                     |
| DR     | Draft Recommendation                                                |
| DS     | Draft Standard                                                      |
| DSP    | Draft Standard Proposal                                             |
| EDS    | Electronic Data Sheet                                               |
| EMC    | Electromagnetic compatibility                                       |
| EN     | European standard                                                   |

| EPROM  | Erasable Programmable Read-<br>Only Memory     |
|--------|------------------------------------------------|
| ESD    | Electrostatic sensitive devices                |
| FTP    | File Transfer Protocol                         |
| HD     | Hamming distance                               |
| HTML   | Hypertext Markup Language                      |
| HTTP   | Hypertext Transfer Protocol                    |
| I/O    | Input/Output                                   |
| ICMP   | Internet Control Message Protocol              |
| IP     | Internet Protocol                              |
| IRP    | Interrupt                                      |
| ISO    | International Organization for Standardization |
| LAN    | Local Area Network                             |
| LED    | Light Emitting Diode                           |
| LSS    | Layer Setting Services                         |
| MAC    | Media Access Control                           |
| OSI    | Open Systems Interconnect                      |
| PDD    | Process Data Directory                         |
| PDO    | Process Data Object                            |
| PLC    | Process Loop Controller (PLC)                  |
| RAM    | Random Access Memory                           |
| SAP    | Service Access Point                           |
| SDO    | Service Data Object                            |
| SMS    | Short Message System                           |
| SMTP   | Simple Mail Transfer Protocol                  |
| PLC    | Programmable Logic Controller                  |
| SRD    | SDO Requesting Device                          |
| SRDO   | Safety Relevant Data Object                    |
| ТСР    | Transport Control Protocol                     |
| Telnet | Terminal over Network                          |
|        |                                                |

62

| UDP | User Datagram Protocol                                                                    |
|-----|-------------------------------------------------------------------------------------------|
| URL | Uniform Resource Locator                                                                  |
| VDE | Verband deutscher Elektrotechni-<br>ker (German Association of Elec-<br>trical Engineers) |
| www | World Wide Web                                                                            |
| 16# | Prefix for hexadecimal numbers                                                            |

# **APPENDIX B - ACCESSORIES**

In this appendix, you will find a list of all the accessories that are available for Baumüller Nürnberg GmbH's Ethernet with CANopen-Master module for b maXX controller PLC.

If you have any queries about accessories or suggestions for improvements, Baumüller's Product Management will be pleased to hear from you.

#### B.1 List of all accessories

#### B.1.1 Available CANopen communication cables

| Туре             | Length [m] | Article Number |
|------------------|------------|----------------|
| BM4-CAN-K-33-0,5 | 0,5        | 353315         |
| BM4-CAN-K-33-01  | 1          | 346577         |
| BM4-CAN-K-33-02  | 2          | 353317         |
| BM4-CAN-K-33-03  | 3          | 353321         |
| BM4-CAN-K-33-04  | 4          | 353327         |
| BM4-CAN-K-33-05  | 5          | 351766         |
| BM4-CAN-K-33-10  | 10         | 353329         |

Line type: BM4-CAN-K-33-xx (RJ male connector, RJ male connector):

Line type: BM4-CAN-K-31-xx (RJ male connector, SUB-D male connector):

| Туре             | Length [m] | Article Number |
|------------------|------------|----------------|
| BM4-CAN-K-31-0,5 | 0,5        | 353334         |
| BM4-CAN-K-31-01  | 1          | 346568         |
| BM4-CAN-K-31-02  | 2          | 353335         |
| BM4-CAN-K-31-03  | 3          | 346571         |

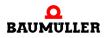

| Туре            | Length [m] | Article Number |
|-----------------|------------|----------------|
| BM4-CAN-K-31-04 | 4          | 353337         |
| BM4-CAN-K-31-05 | 5          | 351764         |
| BM4-CAN-K-31-10 | 10         | 353339         |

Line type: BM4-CAN-K-32-xx (RJ male connector, SUB-D female connector):

| Туре             | Length [m] | Article Number |
|------------------|------------|----------------|
| BM4-CAN-K-32-0,5 | 0,5        | 353330         |
| BM4-CAN-K-32-01  | 1          | 346572         |
| BM4-CAN-K-32-02  | 2          | 353331         |
| BM4-CAN-K-32-03  | 3          | 346573         |
| BM4-CAN-K-32-04  | 4          | 353332         |
| BM4-CAN-K-32-05  | 5          | 351765         |
| BM4-CAN-K-32-10  | 10         | 353333         |

#### B.1.2 Terminating resistor connector

CAN terminating resistor connector for RJ45 and Sub-D

| Туре        |                                 | Article Number |
|-------------|---------------------------------|----------------|
| BM4-CAN-T01 | RJ45                            | 346408         |
| K-CAN-T1-O  | 9-pin SUB-D male con-<br>nector | 313910         |
| K-CAN-T2-O  | 9-pin SUB-D female<br>connector | 313911         |

#### B.1.3 Ethernet cable

Crossover package comprising cross coupling (Art. No. 365463) and Cat5 cable 0.5 m (Art. No. 325160)

| Туре                | Article Number |
|---------------------|----------------|
| K-ETH-CROSS-ADAPTER | 365464         |

Modular coupling, RJ45 female connector - RJ45 female connector, crossover, Cat5, screened

| Туре                 | Article Number |
|----------------------|----------------|
| K-ETH-CROSS-KUPPLUNG | 365463         |

| Туре           | Length [m] | Article Number |
|----------------|------------|----------------|
| K-ETH-33-0-0,5 | 0,5        | 325160         |
| K-ETH-33-0-01  | 1          | 325161         |
| K-ETH-33-0-02  | 2          | 325162         |
| K-ETH-33-0-03  | 3          | 325163         |
| K-ETH-33-0-04  | 4          | 325317         |
| K-ETH-33-0-05  | 5          | 325164         |
| K-ETH-33-0-10  | 10         | 325165         |

Line type: K-ETH-33-0-xx (RJ male connector, RJ male connector)

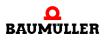

### B.1 List of all accessories

66

# APPENDIX C - DECLARATION OF CONFORMITY/MANUFACTURER DECLARATION

In this section we provide general information about EC directives, the CE symbol and the Declaration of Conformity/by Manufacturer.

#### C.1 What is an EC directive?

EC directives specify requirements. The directives are written by the relevant bodies within the EU (which used to be called the EC, and the EEC before that, hence the now illogical term EC directive), and are implemented by all the member countries of the EU in national law. In this way the EC directives guarantee free trade within the EU.

An EC directive only contains essential minimum requirements. You will find detailed requirements in standards, to which references are made in the directive.

#### C.2 What the CE symbol indicates

a) The CE marking symbolizes conformity to all the obligations incumbent on manufacturers for the product by virtue of the Community directives providing for its affixing.

• • •

. . .

b) The CE marking affixed to industrial products symbolizes the fact that the natural or legal person having affixed or been responsible for the affixing of the said marking has verified that the product conforms to all the Community total harmonization provisions which apply to it and has been the subject of the appropriate conformity evaluation procedures.

Council Decision 93/465/EEC, Annex I B. a) + c)

We affix the CE mark to the equipment and to the operating instructions as soon as we have established that we have satisfied the requirements of the relevant directives.

Control systems supplied by the Baumüller Nürnberg GmbH are not concerned of the Low Voltage Directive, because their operating voltage is less than 60 V DC or less than

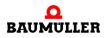

75 V AC. Therefore a declaration of conformity to 73/23/EEC (Low Voltage Directive) cannot be issued.

The electrical safety and function of the control system will be checked with the harmonized standard EN 61131-2.

With specified application of this Baumüller equipment in your machinery, you can act on the assumption that the equipment satisfies the requirements of 98/37/EG (machinery directive).

Therefore the equipment is developed and constructed in such a way, that the requirements of the harmonized standard EN 60204-1 can be met by the electrical installation.

Control systems supplied by the Baumüller Nürnberg GmbH satisfy the requirements of 89/336/EEC (EMC Directive) by satisfying the requirements of the harmonized standard EN 61131-2.

To enable you to market your machine within the EU, you must be in possession of the following:

- Conformity mark (CE mark)
- Declaration(s) of Conformity regarding the directive(s) relevant to the machine

#### C.3 Definition of the term Declaration of Conformity

A Declaration of Conformity as defined by this operating instruction is a declaration that the electrical equipment brought into circulation conforms to all the relevant fundamental safety and health requirements.

By issuing the Declaration of Conformity in this section the Baumüller Nürnberg GmbH declares that the equipment conforms to the relevant fundamental safety and health requirements resulting from the directives and standards which are listed in the Declaration of Conformity.

#### C.4 Definition of the term Declaration by Manufacturer

A Declaration by Manufacturer as defined by this documentation is a declaration that the machine/safety component brought into circulation conforms to all the relevant fundamental safety and health requirements.

By issuing the Declaration of Conformity in this section the Baumüller Nürnberg GmbH declares that the equipment conforms to the relevant fundamental safety and health requirements resulting from the directives and standards which are listed in the Declaration of Conformity.

The Baumüller equipment is integrated into a machine. For health and safety, of the users for example, it is important for the entire machine to conform to all the relevant fundamental safety and health requirements. For this reason the Baumüller Nürnberg draws attention in the Declaration by Manufacturer to the fact that it is prohibited to put the machine as a whole into operation before it has been declared that the machine conforms to the provisions of the Machinery Directive.

#### C.5 Declaration of Conformity

### **EG-Konformitätserklärung**

#### **Declaration of Conformity**

gemäß EG-Richtlinie 89/336/EWG (EMV) vom 03.05.1989 geändert durch EG-Richtlinien: 91/263/EWG, 92/31/EWG, 93/68/EWG und 93/97/EWG

in accordance with EC directive 89/336/EG (EMC) dated 03.05.1989 changed by: 91/263/EWG, 92/31/EWG, 93/68/EWG and 93/97/EWG

#### Modul Ethernet mit CANopen-Master für b maXX controller PLC BMC-M-ETH-01/2, ...-CAN-04

Das obige Gerät wurde entwickelt und konstruiert sowie anschließend gefertigt in Übereinstimmung mit o. g. EG-Richtlinie und u. g. Normen in alleiniger Verantwortung von: the unit specified above was developed and constructed as well as manufactured in accordance with the above mentioned directive and the standards mentioned below under liability of:

#### Baumüller Nürnberg GmbH, Ostendstr. 80 - 90, D-90482 Nürnberg

#### Berücksichtigte Normen - standards complied with:

Norm / standard

| EN 61131-2 | Speicherprogammierbare Steuerungen - Teil 2: Betriebsmittelanforderungen und<br>Prüfungen |
|------------|-------------------------------------------------------------------------------------------|
|            | Programmable controllers - Part 2: Equipment requirements and tests:                      |

Nürnberg, 13. Sept. 2006

Andreas Baumüller Geschäftsführer Head Division i.A. Dr. Peter Heidrich Entwicklungsleiter Head of development

Seite 1 von 1 / page 1 of 1

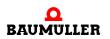

#### C.6 Manufacturer Declaration

### **EG-Herstellererklärung**

#### **Declaration by Manufacturer**

gemäß EG-Richtlinie 98/37/EG (Maschinen) vom 22.06.1998 geändert durch: 98/79/EG vom 27.10.1998

in accordance with EC directive 98/37/EG (machinery) dated 22.06.1998 changed by: 98/79/EC dated 27.10.1998

#### Modul Ethernet mit CANopen-Master für b maXX controller PLC BMC-M-ETH-01/2, ...-CAN-04

Das obige Gerät wurde entwickelt und konstruiert sowie anschließend gefertigt in Übereinstimmung mit o. g. EG-Richtlinie und u. g. Normen in alleiniger Verantwortung von:

The unit specified above was developed and constructed as well as manufactured in accordance with the above mentioned directive and the standards mentioned below under liability of:

#### Baumüller Nürnberg GmbH, Ostendstr. 80 - 90, D- 90482 Nürnberg

Berücksichtigte Normen - standards complied with:

Norm / standard

| EN 60204-1 | Sicherheit von Maschinen - Elektrische Ausrüstung von Maschinen |
|------------|-----------------------------------------------------------------|
|            | Safety of machinery - Electrical equipment of machines          |

Die Inbetriebnahme der Maschine, in die dieses Gerät eingebaut wird, ist untersagt bis die Konformität der Maschine mit der obengenannten Richtlinie erklärt ist.

The machinery into which this unit is to be incorporated must not be put into service until the machinery has been declared in conformity with the provisions of the directive mentioned above.

Nürnberg, 13. Sept. 2006

Andreas Baumüller Geschäftsführer Head Division

70

of 78

i.A. Dr. Peter Heidrich Entwicklungsleiter Head of development Sei

Seite 1 von 1 / page 1 of 1

# **APPENDIX D - TECHNICAL DATA**

In this appendix, you will find the technical data for Baumüller Nürnberg GmbH's Ethernet with CANopen-Master module (BMC-M-ETH-01/02 or BMC-M-CAN-04).

#### D.1 Connection values

BMC-M-ETH-02

| Ethernet network types       | 10BaseT, 100BaseTX                                                                     |
|------------------------------|----------------------------------------------------------------------------------------|
| Ethernet plug-in connector   | 1 x RJ45 female connector                                                              |
| CAN baud rate                | 1 Mbps, 800 kbps, 500 kbps, 250 kbps, 125 kbps,<br>100 kbps, 50 kbps, 20 kbps, 10 kbps |
| CAN Physical Layer           | ISO 11898                                                                              |
| CAN electrical isolation     | Optocoupler, DC/DC converter                                                           |
| CAN plug-in connector        | 2 x RJ45 female connector                                                              |
| CAN operating voltage        | +5 V DC internal                                                                       |
| Current consumption          | 350 mA                                                                                 |
| Ambient conditions           | 0°C 55°C<br>95% relative humidity, no condensation                                     |
| Storage conditions           | -25°C 85°C<br>95% relative humidity, no condensation                                   |
| Transport conditions         | -25°C 85°C<br>95% relative humidity, no condensation                                   |
| Protection class             | IP 20                                                                                  |
| Vibration / shock resistance | according to IEC 68-2-6 / IEC 68-2-69                                                  |
| EMC resistance burst / ESD   | according to EN 50082 (ESD, Burst) / EN 50081                                          |
| Dimensions (W x H x D)       | 38 mm x 100 mm x 91 mm<br>(Width: 46 mm at assembly)                                   |

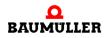

| Weight   | approx. 175 g                                                       |
|----------|---------------------------------------------------------------------|
| Assembly | on 35 mm C mounting rail according to EN 50022 (named top-hat rail) |

#### BMC-M-CAN-04

| CAN baud rate                | 1 Mbps, 800 kbps, 500 kbps, 250 kbps, 125 kbps,<br>100 kbps, 50 kbps, 20 kbps, 10 kbps |
|------------------------------|----------------------------------------------------------------------------------------|
| CAN Physical Layer           | ISO 11898                                                                              |
| CAN electrical isolation     | Optocoupler, DC/DC converter                                                           |
| CAN plug-in connector        | 2 x RJ45 female connector                                                              |
| CAN operating voltage        | +5 V DC internal                                                                       |
| Current consumption          | 350 mA                                                                                 |
| Ambient conditions           | 0°C 55°C<br>95% relative humidity, no condensation                                     |
| Storage conditions           | -25°C 85°C<br>95% relative humidity, no condensation                                   |
| Transport conditions         | -25°C 85°C<br>95% relative humidity, no condensation                                   |
| Protection class             | IP 20                                                                                  |
| Vibration / shock resistance | according to IEC 68-2-6 / IEC 68-2-69                                                  |
| EMC resistance burst / ESD   | according to EN 50082 (ESD, Burst) / EN 50081                                          |
| Dimensions (W x H x D)       | 38 mm x 100 mm x 91 mm<br>(Width: 46 mm at assembly)                                   |
| Weight                       | approx. 175 g                                                                          |
| Assembly                     | on 35 mm C mounting rail according to EN 50022<br>(named top-hat rail)                 |

#### BMC-M-ETH-01

| Ethernet network types     | 10BaseT, 100BaseTX                                   |
|----------------------------|------------------------------------------------------|
| Ethernet plug-in connector | 1 x RJ45 female connector                            |
| Operating voltage          | +5 V DC internal                                     |
| Current consumption        | 350 mA                                               |
| Ambient conditions         | 0°C 55°C<br>95% relative humidity, no condensation   |
| Storage conditions         | -25°C 85°C<br>95% relative humidity, no condensation |

| Transport conditions         | -25°C 85°C<br>95% relative humidity, no condensation                |
|------------------------------|---------------------------------------------------------------------|
| Protection class             | IP 20                                                               |
| Vibration / shock resistance | according to IEC 68-2-6 / IEC 68-2-69                               |
| EMC resistance burst / ESD   | according to EN 50082 (ESD, Burst) / EN 50081                       |
| Dimensions (W x H x D)       | 38 mm x 100 mm x 91 mm<br>(Width: 46 mm at assembly)                |
| Weight                       | approx. 175 g                                                       |
| Assembly                     | on 35 mm C mounting rail according to EN 50022 (named top-hat rail) |

#### D.2 Pin assignment of RJ45 female connector for Ethernet

| Pin No. | Assignment            |
|---------|-----------------------|
| 1       | TX+ (Transmit line +) |
| 2       | TX- (Transmit line -) |
| 3       | RX+ (Receive line +)  |
| 4       | Reserved              |
| 5       | Reserved              |
| 6       | RX- (Receive line -)  |
| 7       | Reserved              |
| 8       | Reserved              |

#### D.3 Pin assignment of RJ45 female connector for CANopen

| Pin No. | Assignment                               |
|---------|------------------------------------------|
| 1       | CAN high (CAN bus line is dominant high) |
| 2       | CAN low (CAN bus line is dominant low)   |
| 3       | GND-CAN (Signal Ground CAN)              |
| 4       | CAN-SYNC - (SYNC signal negative)        |
| 5       | CAN-SYNC + (SYNC signal positive)        |
| 6       | Reserved                                 |
| 7       | GND-CAN (Signal Ground CAN)              |
| 8       | Reserved                                 |

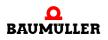

74Operating Instructions Ethernet + CANopen-Master for b maXX controller PLC BMC-M-ETH-01/2of 78Document No.: 5.04030.04Baumüller Nürnberg GmbH

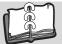

### **Revision index**

| Revision<br>level | State               | Modifications                                                                                                    |
|-------------------|---------------------|----------------------------------------------------------------------------------------------------|
| 5.04030.02        | October 25,<br>2005 | Chapter 4.5 Labeling of the controller – type code:<br>wrap connections between power supply, PLC and field bus modules were<br>changed (new hardware version BMC-M-ETH-01-10-00,<br>BMC-M-ETH-02-10-00 or BMC-M-CAN-04-10-00) |
| 5.04030.03        | March 21,<br>2006   | Chapter 5.4 Installation space<br>Note inserted<br>Chapter 5.6.4 Sequence of installation<br>Cable routing changed                                                                                                    |

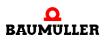

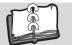

76

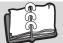

### Index

### Numerics

| 73/23/EEC                                                                                                    | 68                                                         |
|----------------------------------------------------------------------------------------------------|------------------------------------------------------------|
| B<br>Baumüller<br>BMC-M-CAN-04<br>BMC-M-ETH-01<br>BMC-M-ETH-02<br>BMC-PLC-01<br>BMC-PSB-01<br>Board<br>defective                                                                                        | 7, 15<br>5<br>5<br>5<br>5<br>5<br>53                       |
| <b>C</b><br>CANopen communication cable<br>CE certification<br>Communication cable                                                                                                    | 63<br>67<br>63                                             |
| Connection<br>electrical<br>Connection cable<br>released<br>Connection diagram<br>Connection values<br>Crossover<br>coupling                                                                            | 33<br>33<br>33<br>32<br>71<br>64                           |
| <b>D</b><br>Declaration of Conformity<br>Device generation<br>Dismantling<br>Dismantling, sequence<br>Display elements<br>Disposal<br>Disposal guide<br>Disturbance displays<br>Disturbance elimination | 67, 69<br>22<br>55, 56<br>56<br>36<br>59<br>59<br>47<br>47 |
| E<br>Elecrostatic discharge<br>electrical connection<br>Error list<br>Error Messages<br>Ethernet cable<br>EU guidelines                                                                                 | 15<br>33<br>47<br>47<br>33, 64<br>67                       |
| <b>F</b><br>Finding disturbances<br>Front panel                                                                                                    | 47<br>22                                                   |
| <b>L</b><br>LED display<br>Low Voltage Directive                                                                                                    | 36<br>68                                                   |

| <b>M</b><br>Maintenance<br>Manufacturer Declaration<br>Module type                                                                  | 67, | 51<br>70<br>22                   |
|----------------------------------------------------------------------------------------------------|-----|----------------------------------|
| <b>O</b><br>Overhaul                                                                                                    |     | 53                               |
| Personnel 13, 47,<br>qualified<br>Pin assignment<br>RJ45 CANopen<br>RJ45 Ethernet                                                   | 56, | 59<br>13<br>73<br>73             |
| <b>Q</b><br>Qualified Personnel                                                                                                    | 13, | 26                               |
| <b>R</b><br>Recommissioning<br>Responses to errors<br>Responsibility and liability                                                  |     | 58<br>47<br>13                   |
| <b>S</b><br>Safety regulations<br>Safety regulations, dismantling<br>Sample Configuration<br>Specialist<br>Storage<br>System errors | 47, | 59<br>55<br>36<br>13<br>55<br>39 |
| <b>T</b><br>Technical Data<br>Terminating resistor connector<br>Terms<br>Definition                                                 |     | 71<br>64<br>5                    |
| Type Code<br>Plug-in module                                                                                                    |     | 22                               |
| W<br>Warranty and Liability                                                                                                    |     | 14                               |

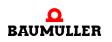

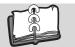

78

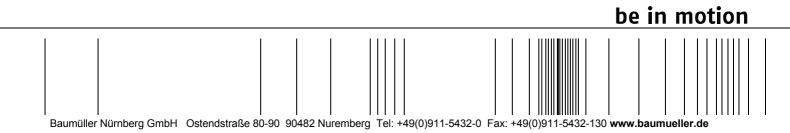

All the information in these Operating Instructions is non-binding customer information; it is subject to ongoing further development and is updated on a continuous basis by our permanent change management system. Note that all the data/numbers/information that are quoted are current values at the time of printing. This information is not legally binding for dimensioning, calculation and costing. Before using the information listed in these Operating Instructions as the basis for your own calculations and/or applications, make sure that you have the latest most current information. This means that we accept no resonsibility for the accuracy of the information.